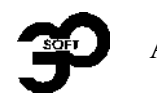

АО «Экоресурс»

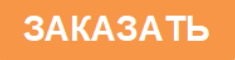

# **БЛОКИ ВНЕШНЕГО ТАБЛО БВТ-12Б, БВТ-24Б**

**5ДА2.407.008 РЭ**

### **Руководство по эксплуатации**

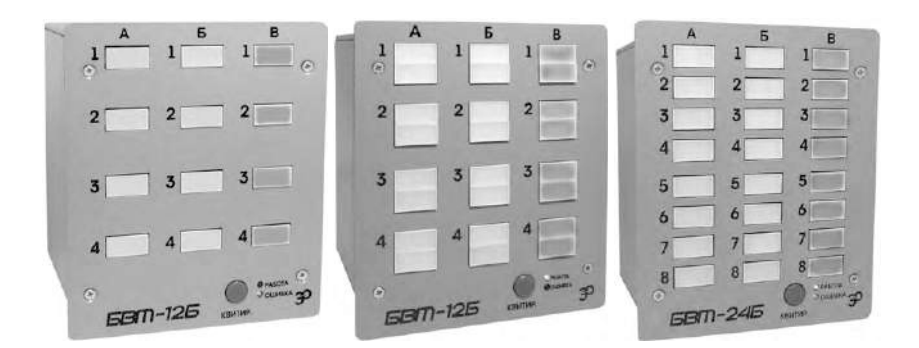

г. Воронеж, 2017 г.

Руководство по эксплуатации. Версия 3.0 (от 10 июля 2017 года).

Авторское право АО «Экоресурс», 2017 год. Все права защищены. Никакая часть настоящего документа не может быть воспроизведена или передана в любой форме или любыми средствами, электронными или механическими, с любыми целями без письменного разрешения АО «Экоресурс».

# СОДЕРЖАНИЕ

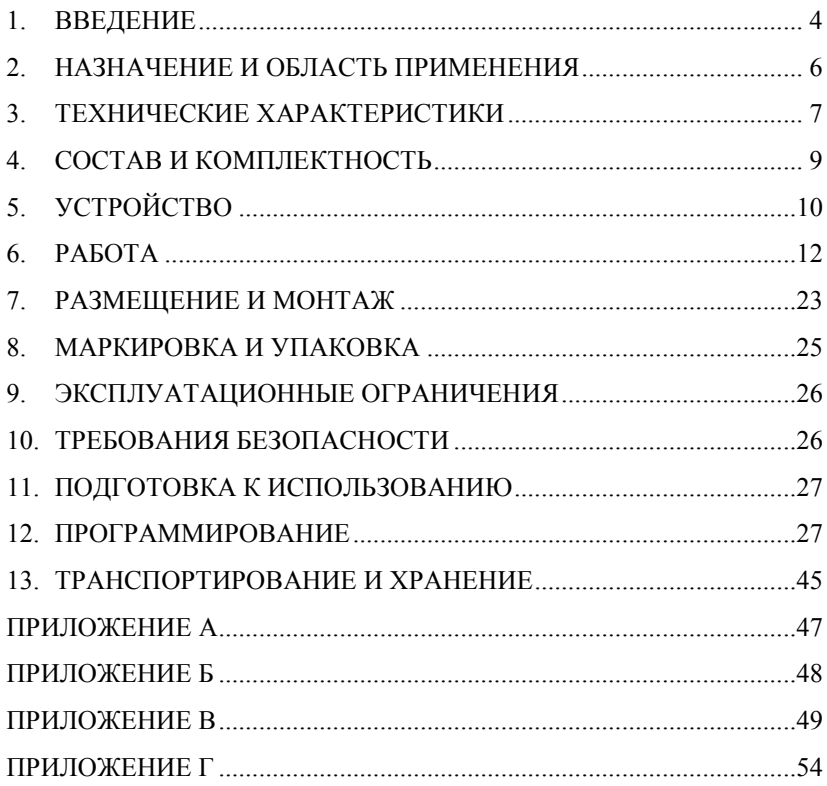

### 1. ВВЕДЕНИЕ

<span id="page-3-0"></span> $1.1.$ Настоящая редакция руководства по эксплуатации предназначена для изучения блока внешнего табло БВТ-12Б и БВТ-24Б (далее «Устройство») и содержит все необходимые сведения для работы с ним.

К эксплуатации и обслуживанию Устройства допускаются лица.  $1.2.$ предварительно изучившие настоящее руководство.

 $1.3.$ Устройство не является средством измерений.

 $1.4.$ Устройство выпускается в нескольких модификациях, которые определяются следующими характеристиками:

количеством и размером светодиодных панелей:

• количеством входных модулей (каналов).

1.5. Устройство может совершенствоваться, соответствующие изменения вносятся в новые редакции документации. Настоящая редакция руковолства актуальна для молификаций Устройства с версией ПО 2.хх.

1.6. В данном руководстве используются следующие обозначения. соглашения и терминология:

- названия светодиодов, разъемов и переключателей Устройства пишутся наклонными буквами, с точным повторением написания строчных и прописных букв;
- названия кнопок Устройства и наименования функциональных клавиш компьютера заключаются в квалратные скобки.

1.7. АО «Экоресурс», как разработчик и изготовитель Устройства, высоко ценит замечания пользователей на основе опыта эксплуатации Устройства. Отзывы пользователей являются важнейшим источником информации для совершенствования Устройства и эксплуатационной документации. АО «Экоресурс» будет благодарно получить отзывы, предложения и замечания пользователей.

Для получения более подробной информации и за другими разъяснениями просьба обращаться в службу технической поддержки АО «Экоpecypc».

 $\overline{4}$ 

Контактная информация:

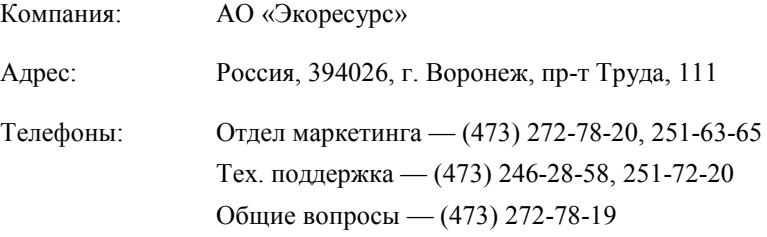

АО «Экоресурс» благодарит за помощь по усовершенствованию изделия.

# 2. НАЗНАЧЕНИЕ И ОБЛАСТЬ ПРИМЕНЕНИЯ

<span id="page-5-0"></span>2.1. Наименование Устройства записывается как «Блоки внешнего табло БВТ-12Б, БВТ-24Б».

 $2.2.$ Устройство - это компактный многоканальный многофункциональный микропроцессорный контроллер обыкновенного исполнения (без искрозашиты). Оно предназначено для организации световой и звуковой сигнализации при автономном использовании или в составе системы из контроллеров серии БАЗИС.

Устройство является программируемым (конфигурируемым). Процесс программирования сводится к заданию необходимых параметров и настроек, совокупность которых представляет собой конфигурацию Устройства. Запрограммированная информация сохраняется в энергонезависимой памяти.

2.3. Устройство выполняет следующие функции:

- прием сигналов от двухпозиционных датчиков контактного типа  $\bullet$ через собственные входные модули;
- получение информации о состояниях каналов контроллера, управ- $\bullet$ ляющего шиной расширения БАЗИС-ШР;
- сбор и рассылка информации о состояниях каналов контроллеров  $\bullet$ в шине расширения БАЗИС-ШР (функция МАСТЕР);
- звуковая (пьезоизлучатель) и световая (светодиодные панели) сигнализация с произвольно программируемой логикой работы;
- раздельное квитирование звуковой и световой сигнализации с  $\bullet$ определением первопричины срабатывания:
- дублирование звуковой сигнализации посредством специального  $\bullet$ реле;
- дублирование кнопки квитирования посредством специального дискретного канала;
- конфигурирование посредством компьютера и с передней панели  $\bullet$ (ограниченное):
- самодиагностика с индикацией рабочего состояния;
- связь с другими устройствами по интерфейсу RS-485, в том числе с использованием ОРС-сервера.

Устройство выпускается в нескольких модификациях (рис. 2.1).  $2.4.$ 

По защищенности от воздействия окружающей среды Устройст- $2.5.$ во является защищенным от попадания внутрь твердых тел. Степень защи- $Tbl$  — IP-20 по ГОСТ 14254

По способу защиты человека от поражения электрическим  $2.6.$ током устройство соответствует классу 01 по ГОСТ 12.2.007.0.

Рабочая температура окружающего воздуха в месте установки  $2.7.$ Устройства для эксплуатации должна быть от +5 до +40 °С при относи-

6

тельной влажности до 75% при +30 °С и более низких температурах без конденсации влаги, атмосферное давление должно быть от 84 до 106,7 кПа (от 630 до 800 мм рт. ст).

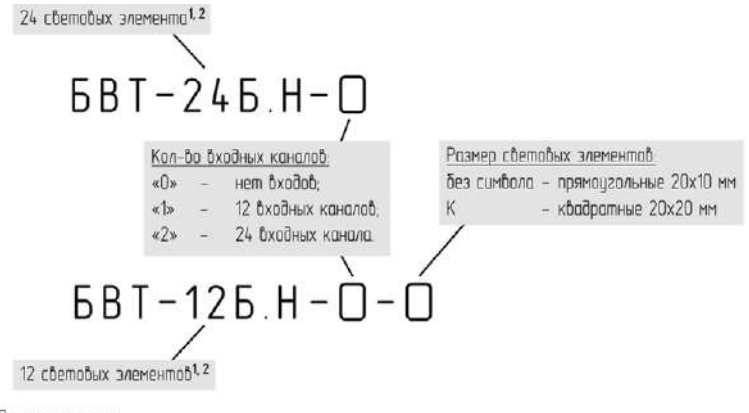

Поимечания

1. При необходимости дополнительно к коду блака указываются цвета светодиодных элементов из следиющих бозможных желтый зеленый красный.

2. Цвета устанавливаемых светодиодных элементов в различных партиях блоков могут отличаться.

#### Рис. 2.1. Кодирование модификаций Устройства

<span id="page-6-1"></span>**2.8.** Устройство предназначено для эксплуатации в районах с умеренным климатом, имеет исполнение УХЛ и категорию 4.2 по ГОСТ 15150.

<span id="page-6-0"></span>**2.9.** Устройство применяется в нефтеперерабатывающей, нефтехимической и других отраслях промышленности.

### **3. ТЕХНИЧЕСКИЕ ХАРАКТЕРИСТИКИ**

**3.1.** Устройство является многоканальным, многофункциональным, микропроцессорным, программируемым и выполнено в обыкновенном щитовом исполнении.

**3.2.** Устройство построено на базе микроконтроллера серии AVR фирмы Atmel (США).

**3.3.** Устройство имеет до 24 входных каналов (2 модуля по 12 входов) от двухпозиционных датчиков контактного типа.

<span id="page-6-2"></span>**3.4.** Устройство осуществляет световую сигнализацию с помощью 12 или 24 светодиодных панелей размером 20х10 или 20х20 мм, каждая из которых может иметь один из следующих трех цветов: красный, желтый или зеленый.

**3.[4](#page-6-2).1.** При необходимости пользователь может выбрать цвет панелей (световые панели являются съемными).

**3.[4](#page-6-2).2.** На светодиодные панели Устройства можно наклеивать шильдики из прозрачной клеящейся пленки с наименованиями параметров.

<span id="page-7-0"></span>**3.5.** Устройство реализует звуковую сигнализацию посредством пьезоизлучателя, которому программно можно задать один из двух уровней громкости.

**3.[5](#page-7-0).1.** Перед поставкой Устройства пьезоизлучатель программируется на срабатывание от любого из собственных входных каналов.

**3.[5](#page-7-0).2.** Звуковая сигнализация Устройства дублируется через реле с контактами ~220 В, 5 А.

**3.6.** Устройство имеет последовательный порт RS-485 с гальванической развязкой (разъем *ИНТЕРФ*.). С помощью данного интерфейса Устройство может:

- получать информацию о состояниях каналов контроллера, управляющего шиной расширения БАЗИС-ШР (посредством сетевых параметров при виде подключения Сетевой);
- собирать и рассылать информацию о состояниях каналов подчиненных контроллеров в шине расширения БАЗИС-ШР (посредством внешних каналов и сетевых параметров при виде подключения Мастер);
- подключаться к компьютеру для загрузки и извлечения на компьютер конфигурации.

Удаление абонентов — до 1000 м.

**3.7.** Если вид подключения Устройства — Сетевой, то в логике выходных каналов (ламп и пьезоизлучателя) можно использовать до 128 сетевых параметров, которые передаются Устройству контроллером, управляющим шиной расширения БАЗИС-ШР.

**3.8.** Если вид подключения Устройства — Мастер, то в логике выходных каналов (ламп и пьезоизлучателя) можно использовать до 128 внешних каналов, которые получаются Устройством с подчиненных контроллеров из шины расширения БАЗИС-ШР.

**3.9.** Устройство имеет два светодиода *РАБОТА* и *ОШИБКА*, которые информируют пользователя соответственно о нормальном функционировании Устройства и интерфейса или о сбоях в их работе.

**3.10.** Устройство имеет кнопку [КВИТИР.], предназначенную для прекращения звуковой сигнализации (первое нажатие), перевода прерывистой световой сигнализации на постоянное горение (второе нажатие) и определения первопричины срабатывания, а также включения режима «ПРОВЕРКА» (длительное (более 5 сек) нажатие).

Если вид подключения Устройства — Сетевой, то сигнализация может также квитироваться с контроллера, управляющего шиной расширения БАЗИС-ШР (нажатием на нем кнопки [КВИТИР.] при установленном соответствующем признаке).

**3.11.** Конфигурация Устройства содержится в электрически стираемом ППЗУ (EEPROM). Эта информация сохраняется при отключении питания Устройства неограниченное время без использования каких-либо батарей.

**3.12.** Напряжение питания Устройства: от сети переменного тока — 220 В  $\pm$  10% с частотой питающего напряжения (50  $\pm$  1) Гц и/или от сети постоянного тока — 24 В ± 5%.

**3.13.** Максимальная потребляемая мощность — 15 Вт.

- **3.14.** Показатели надежности Устройства:
- средняя наработка на отказ, То не менее 56 000 ч;
- назначенный срок службы, Тсл. н. не менее 12 лет.

**3.15.** Масса Устройства — не более 2 кг.

- **3.16.** Габаритные размеры Устройства:
- Н (высота) = 156 мм;
- В (ширина) = 130 мм;
- <span id="page-8-0"></span>•  $L$  (длина) = 113 мм.

### **4. СОСТАВ И КОМПЛЕКТНОСТЬ**

**4.1.** Устройство состоит из следующих модулей:

- модуль питания и управления;
- модуль индикации;
- модуль ввода дискретный (до 2-х шт.).
- **4.2.** Комплект поставки:
- основной блок Устройства (5ДА2.407.008), по заказанной модификации [\(рис.](#page-6-1) 2.1) с установленными светодиодными панелями заказанных цветов;
- комплект монтажных и запасных частей;
- CD-диск с программой конфигурирования Устройства и комплектом электронной документации (каталог и руководства) продукции ЗАО «Экоресурс»;
- паспорт (5ДА2.407.008 ПС);
- руководство по эксплуатации (5ДА2.407.008 РЭ).

Если модификация в заказе не указана, то изготавливается стандартная модификация:

- 12 входных каналов для БВТ-12Б и 24 входных канала для БВТ-24Б;
- 12 светодиодных панелей для БВТ-12Б и 24 светодиодные панели для БВТ-24Б размером 20х10 мм.

Дополнительно поставляются:

- преобразователь интерфейсов RS-232—RS-485 или USB—RS-485 для конфигурирования с компьютера (тип ПИ-3 или ПИ-4);
- ОРС-сервер;
- <span id="page-9-0"></span>• другие устройства в зависимости от требований заказчика.

# **5. УСТРОЙСТВО**

**5.1.** Конструктивно Устройство представляет собой один корпус щитового исполнения, в котором смонтированы модули.

**5.2.** Электрическая связь между модулями Устройства осуществляется с помощью гибких шлейфов и разъемов.

<span id="page-9-1"></span>**5.3.** Все внешние соединения Устройства расположены на задней панели.

**5.[3](#page-9-1).1.** Внешние соединения с сетью питающего напряжения, кнопкой квитирования и звуковой сиреной осуществляются с помощью колодок клеммных (с клеммами «под винт»).

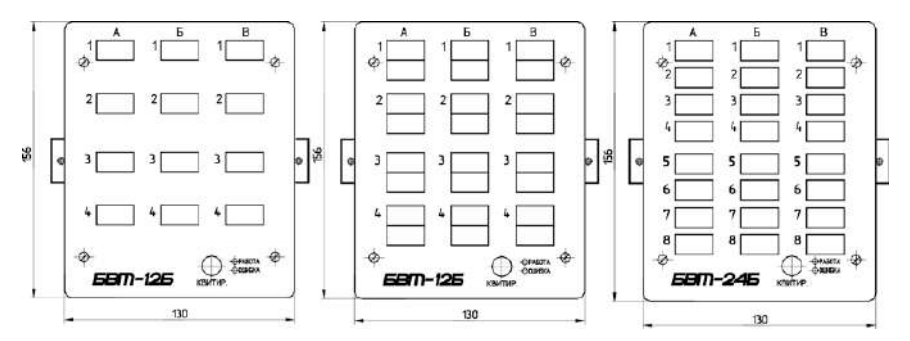

Рис. 5.1. Вид спереди

<span id="page-9-2"></span>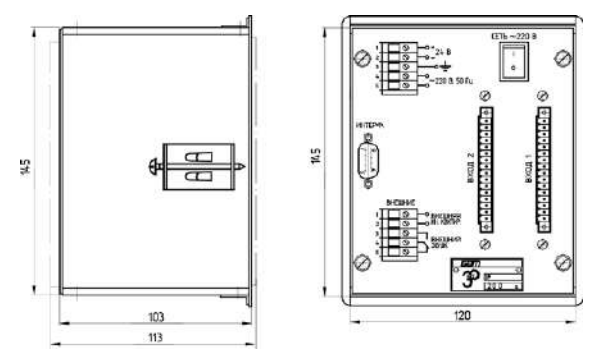

Рис. 5.2. Виды сбоку и сзади

**5.[3](#page-9-1).2.** Внешнее соединение с интерфейсом RS-485 осуществляется с помощью разъема DB-9.

**5.[3](#page-9-1).3.** Внешние соединения с дискретными датчиками осуществляются с помощью разъемов EC350VM-16 (с клеммами «под винт»).

**5.4.** На [рис.](#page-9-2) 5.1 и 5.2 показаны внешние виды Устройства: спереди, сбоку и сзади.

**5.5.** Разборка Устройства возможна без демонтажа его со щита.

Для замены предохранителя (0,5 А; 250 В) или пьезоизлучателя необходимо выполнить следующие действия:

- 1. Отвинтить четыре крепежных винта на задней панели.
- 2. Выдвинуть заднюю панель с зафиксированными на ней модулями.
- 3. Отсоединить на модуле питания и управления шлейф, идущий от модуля индикации.
- 4. Полностью извлечь из корпуса Устройства заднюю панель с зафиксированными на ней модулями.
- 5. На внутренней стороне модуля питания и управления заменить:
	- предохранитель, расположенный под клеммами разъема *ПИТАНИЕ*;
	- пьезоизлучатель, расположенный рядом с разъемом отсоединенного ранее (п. 3) шлейфа.
- 6. Выполнить сборку Устройства в обратном порядке по пп. 4—1.

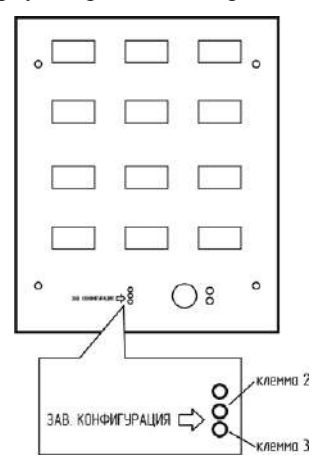

<span id="page-10-0"></span>Рис. 5.3. Клеммы для установки перемычки на модуле индикации

#### **5.6. Установка заводской конфигурации**

Заводская конфигурация находится в ПЗУ и может быть активирована установкой джампера (перемычки) на клеммы 2 и 3 внизу на модуле индикации после снятия передней панели Устройства [\(рис.](#page-10-0) 5.3).

Для активации заводской конфигурации необходимо выполнить следующие действия:

- 1. Отвинтить четыре крепежных винта на передней панели и снять переднюю панель.
- 2. Установить перемычку в клеммы 2 и 3 модуля индикации [\(рис.](#page-10-0)  [5](#page-10-0).3).
- 3. Собрать Устройство: установить переднюю панель и закрутить крепежные винты.

<span id="page-11-0"></span>**5.7.** При поставке Устройство имеет следующую конфигурацию (См. *Приложение Б*).

### **6. РАБОТА**

**6.1.** Работа оператора с Устройством осуществляется с помощью средств индикации и управления, расположенных на передней панели ([рис.](#page-9-2) 5.1).

<span id="page-11-1"></span>**6.2.** Функционирование Устройства основано на выполнении микроконтроллером режимов РАБОТА, ПРОВЕРКА и НАСТРОЙКА КОНТАКТОВ, которые реализуются записанным в ПЗУ программным обеспечением.

**6.[2](#page-11-1).1.** В режиме РАБОТА Устройство:

- производит циклический опрос собственных каналов с подключенными к ним датчиками при помощи микроконтроллера;
- при Сетевом виде подключения принимает посредством сетевых параметров информацию о состояниях каналов контроллера, управляющего шиной расширения БАЗИС-ШР;
- при виде подключения Мастер, собирает посредством внешних каналов и рассылает посредством сетевых параметров информацию о состоянии каналов подчиненных контроллеров, подключенных к шине расширения БАЗИС-ШР;
- анализирует состояние собственных входных каналов, внешних каналов или сетевых параметров (в зависимости от вида подключения) с целью определения срабатываний;
- реагирует посредством световой и звуковой сигнализации на состояние собственных входных каналов, внешних каналов или сетевых параметров (в зависимости от вида подключения) по запрограммированным логическим алгоритмам;
- индицирует состояние Устройства посредством светодиодов *РАБОТА* (при нормальной работе мигает 1 раз в секунду) и *ОШИБКА* (горением сообщает об ошибке);
- реагирует на нажатие оператором кнопки [КВИТИР.].

Кнопка [КВИТИР.] предназначена для прекращения звуковой сигнализации (первое нажатие), перевода прерывистой световой сигнализации в постоянное горение (второе нажатие). Если до второго нажатия данной кнопки сработало несколько каналов, то при этом нажатии переводятся в постоянное горение все сигналы, кроме сработавшего первым. Этот сигнал квитируется третьим нажатием, при этом выполняется функция СБРОС, обеспечивающая готовность к новому определению первого сигнала.

Кнопка [КВИТИР.] имеет параллельный вход через разъем *ВНЕШНИЕ* (клеммы 1 и 2), что позволяет запараллелить квитирование нескольких Устройств с использованием одной внешней кнопки.

Если вид подключения Устройства — Сетевой, то в контроллере, управляющем шиной расширения БАЗИС-ШР, есть возможность установить признак квитирования устройств на шине. В этом случае при однократном нажатии на кнопку [КВИТИР.] контроллера, управляющего шиной, будет сквитирована и звуковая, и световая сигнализация Устройства.

Алгоритмы сигнализации определяются конфигурацией, загруженной в Устройство.

Цикличность работы Устройства — 100 мс.

**6.[2](#page-11-1).2.** Режим ПРОВЕРКА предназначен для контроля работоспособности Устройства. Оператор переводит Устройство из режима РАБОТА в режим ПРОВЕРКА нажатием и удержанием (более 5 с) кнопки [КВИТИР.].

В режиме ПРОВЕРКА Устройство:

- включает пьезоизлучатель с запрограммированным видом прерывания сигнала (параллельно переключает контакты реле клемм *ВНЕШНИЙ ЗВУК* колодки клеммной *ВНЕШНИЕ*);
- зажигает все светодиодные панели;
- зажигает светодиод *ОШИБКА*;
- зажигает светодиод *РАБОТА*.

Нажав кнопку [КВИТИР.], оператор выключает пьезоизлучатель. Повторно нажав данную кнопку, он переводит Устройство из режима ПРОВЕРКА в режим РАБОТА.

**6.[2](#page-11-1).3.** Оператор переводит Устройство из режима РАБОТА в режим НАСТРОЙКА КОНТАКТОВ (через режим ПРОВЕРКА) нажатием и удержанием (более 10 с) кнопки [КВИТИР.] (см. раздел [12](#page-26-1), с. [27](#page-26-1)).

#### **6.3. Работа входных каналов**

К каждому входному каналу Устройства могут подключаться дискретные датчики с нормально замкнутыми (НЗ) или нормально разомкнутыми (НР) контактами. Тип контактов датчика настраивается программным путем.

Каждый входной канал Устройства имеет задаваемую программно задержку включения от 0 до 25,5 с при шаге изменения 0,1 с и от 0 до

1275 с (21 мин 15 с) при шаге изменения 5 с. При кратковременных замыканиях контактов входа срабатывание не фиксируется. Это улучшает характеристики подавления помех и исключает дребезг контактов.

Каждый входной канал имеет задаваемую программно задержку отключения от 0 до 25,5 с при шаге изменения 0,1 с и от 0 до 1275 с (21 мин 15 с) при шаге изменения 5 с. При кратковременных размыканиях контактов входа отключение не происходит (аналогично задержке включения).

Каждый входной канал имеет программный признак состояния функции самоотключения, а именно: произойдет ли фиксация состояния выбранного входного канала после его срабатывания до момента квитирования при исчезновении причины срабатывания или нет.

Таким образом, для входных каналов задаются ([рис.](#page-13-0) 6.1):

- признак активности входного канала;
- тип нормального состояния контакта датчика (нормально разомкнутый или нормально замкнутый);
- задержки на включение и на отключение от 0 до 25,5 с (при шаге 0,1 с) и от 0 до 1275 с (при шаге 5 с);

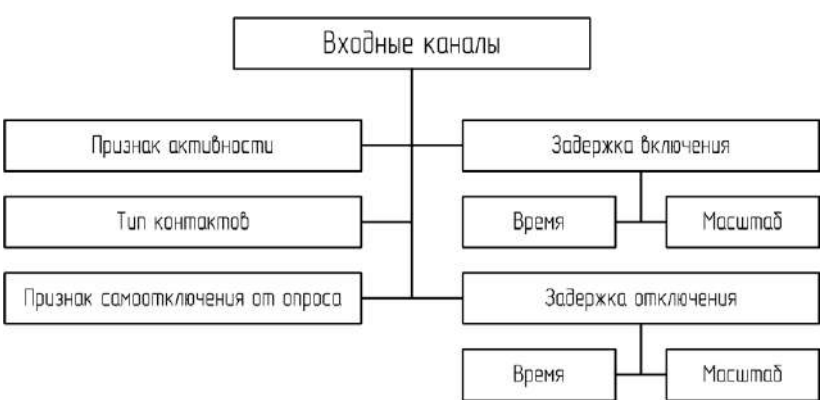

• признак самоотключения от опроса.

Рис. 6.1. Настройки входных каналов

### <span id="page-13-0"></span>**6.4. Работа сигнальных выходных каналов (ламп и пьезоизлучателя)**

У каждого выходного канала Устройства программным путем может быть задан вид сигнализации:

- предупредительный;
- аварийный;
- блокировочный;
- постоянный.

Каждый выходной канал Устройства имеет задаваемую программно задержку срабатывания: от 0 до 25,5 с при шаге изменения 0,1 с и от 0 до 1275 с (21 мин 15 с) при шаге изменения 5 с. При кратковременных срабатываниях логики выхода его срабатывание не фиксируется (аналогично задержке включения входов).

В Устройстве предусмотрена возможность принудительного автоматического отключения каждого выходного канала. Время принудительного отключения задается программно в пределах от 0 до 25,5 с при шаге изменения 0,1 с или от 0 до 1275 с при шаге изменения 5 с. Если устанавливается значение 0, то автоматического отключения канала не происходит.

В Устройстве для каждого выходного канала может задаваться логическая формула срабатывания. Задание формул срабатывания выходных каналов возможно либо с помощью упрощенной логики, либо с использованием алгоблоков (расширенная логика).

Для выходных каналов с упрощенной логикой срабатывания предусмотрены четыре типа формул срабатывания [\(рис.](#page-14-0) 6.2).

$$
(Apz1 n Apz2 n ... n ApzN) nnn (Apz1 n Apz2 n ... n ApzN) (a)
$$

$$
(Apz_1 \text{ and } Apz_2 \text{ and ... } Apz_N) \text{ is } (Apz_1 \text{ and } Apz_2 \text{ and ... } Apz_N) \tag{6}
$$

$$
(Apz_1 \text{ with } Apz_2 \text{ with ... } Apz_N) \text{ with } (Apz_1 \text{ with } Apz_2 \text{ with } Apz_N)
$$
 (8)

$$
(Apz_1 \kappa Apz_2 \kappa \ldots \kappa Apz_N) \text{ with } (Apz_1 \kappa Apz_2 \kappa \ldots \kappa Apz_N) \tag{r}
$$

#### Рис. 6.2. Общий вид формул срабатывания

<span id="page-14-0"></span>Каждая скобка в перечислении [\(рис.](#page-14-0) 6.2) содержит соответственно выражения типа «И» («Арг<sub>1</sub> и Арг<sub>2</sub> и ... и Арг<sub>N</sub>»), «ИЛИ» («Арг<sub>1</sub> или Арг<sub>2</sub> или ... или Арг<sub>N</sub>») либо «К» («Арг<sub>1</sub> к Арг<sub>2</sub> к ... к Арг<sub>N</sub>»). В зависимости от выбранного вида подключения Устройства, аргументами могут быть любые нужные события, из следующих возможных [\(рис.](#page-15-0) 6.3):

- срабатывание собственного дискретного входного канала (до 24 входных каналов: вход 1, …, вход 24) — при любом виде подключения, но если присутствуют в Устройстве собственные входные модули;
- срабатывание внешнего канала (до 128 каналов: внешний 1, …, внешний 128) — при виде подключения Мастер;
- срабатывание сетевого параметра (до 128 параметров: сетевой 1, …, сетевой 128) — при виде подключения Сетевой.

Примечание: для внешних каналов или сетевых параметров Устройства с типом канала (параметра), заданным как Аналоговый, в логике ламп и звукового канала можно использовать аварийные и/или предупредительные уставки.

Алгоритм работы формулы типа «К»: выходной канал включен при срабатывании любого из каналов. При этом, если сигнализация по выходному каналу сквитирована, то она возобновляется, как только срабатывает любой другой канал формулы.

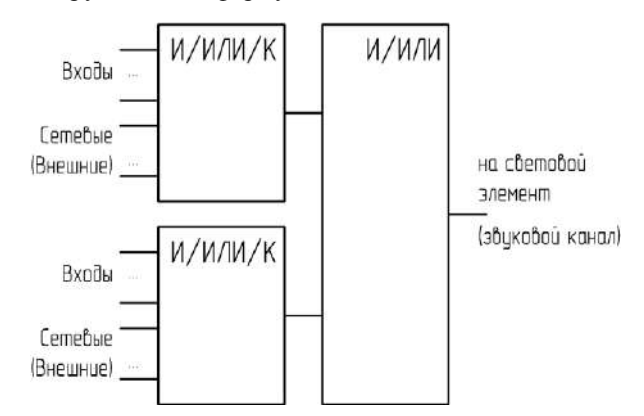

Рис. 6.3. Упрощенная логика срабатывания выходного канала

<span id="page-15-0"></span>Необходимо отметить, что если хотя бы одна из двух скобок логического выражения не содержит ни одного аргумента, то выходной канал считается незапрограммированным. Если требуется запрограммировать только один аргумент, то необходимо указать его в обеих скобках.

При использовании в программировании расширенной логики можно применять до 32 алгоблоков. Последний алгоблок является результирующим («РЕЗ»), и его выход является соответствующим выходным каналом Устройства (рис. 6.4).

Тип алгоблока может быть «И», «ИЛИ» «ИСК» (исключающее или), а также «ТРГ» (триггер<sup>1</sup>). На входах каждого алгоблока можно использовать следующие параметры: входы, сетевые параметры или внешние каналы, а также апгоблоки

Допускается использование одного входа алгоблока, при этом состояние неподключенного входа игнорируется. Если не подключены оба входа, то значение выхода также нулевое.

Выходной канал считается незапрограммированным, если не подключены оба входа результирующего алгоблока.

Таким образом, для всех выходных каналов (рис. 6.5) задаются:

- признак активности;
- вил сигнализации:
- задержка включения;

 $\mathbf{1}$ В контроллере реализован RS-триггер: первый вход является включающим, а второй выключающим. При наличии сигналов на обоих входах приоритет имеет включающий вход.

- время принудительного автоматического отключения;
- признак использования расширенной логики;
- формула/алгоритм срабатывания.

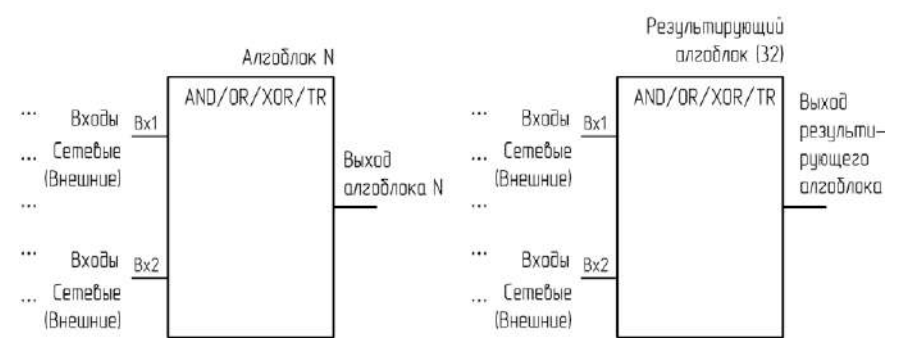

Рис. 6.4. Построение алгоритма срабатывания выходного канала на основе алгоблоков

<span id="page-16-0"></span>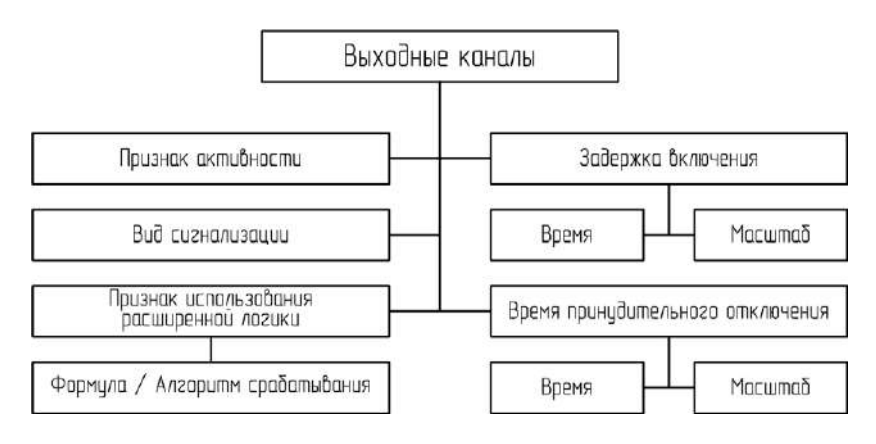

Рис. 6.5. Настройки и признаки выходных каналов

#### <span id="page-16-1"></span>**6.5. Общие настройки**

В Устройстве возможно задать следующие общие настройки и признаки [\(рис.](#page-17-0) 6.6):

- громкость звуковой сигнализации (2 градации);
- вид подключения: «Автономный», «Сетевой» и «Мастер»;
- сетевой номер Устройства при подключении к сети БАЗИС-ШР;
- признак разрешения конфигурирования с передней панели.

**Внимание: при работе в сети все контроллеры должны иметь свой уникальный номер, иначе сеть будет функционировать неправильно.**

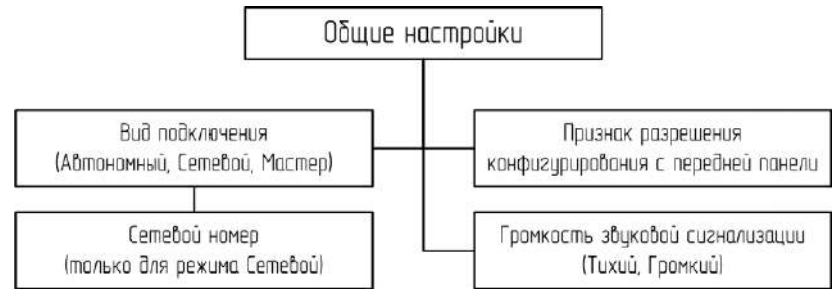

Рис. 6.6. Общие настройки Устройства

#### <span id="page-17-0"></span>**6.6. Автономная работа**

При автономном подключении Устройства в логике срабатывания сигнальных выходных каналов (ламп и звукового канала) могут использоваться только собственные входные каналы [\(рис.](#page-17-1) 6.7).

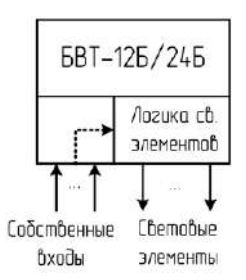

Рис. 6.7. Структурная схема работы Устройства при автономном подключении

### <span id="page-17-2"></span><span id="page-17-1"></span>**6.7. Работа в сети**

#### **6[.7.](#page-17-2)1 Общая информация**

Для лучшего понимания работы Устройства в сети рассмотрим состав системы, использующей шину расширения БАЗИС-ШР, и разберем, как она функционирует.

Система, использующая шину расширения БАЗИС-ШР (далее «шина»), состоит из:

- контроллера серии БАЗИС, управляющего шиной;
- подчиненных контроллеров серии БАЗИС;
- линий связи, подключенных к соответствующим разъемам контроллеров с интерфейсами RS-485.

Контроллер, управляющий шиной, выполняет следующие функции:

1. Посредством внешних каналов последовательно собирает информацию с подчиненных контроллеров.

2. Посредством сетевых параметров передает информацию о собственных каналах (в том числе внешних) одновременно всем подчиненным контроллерам на шине.

Подчиненный контроллер выполняет следующие функции:

- 1. По запросу контроллера, управляющего шиной, передает ему информацию о собственных каналах.
- 2. Посредством сетевых параметров получает информацию о каналах контроллера, управляющего шиной.

На [рис.](#page-18-0) 6.8 и [6](#page-18-1).9 приведены соответственно схемы формирования внешних каналов контроллера, управляющего шиной, и передачи сетевых параметров подчиненным контроллерам.

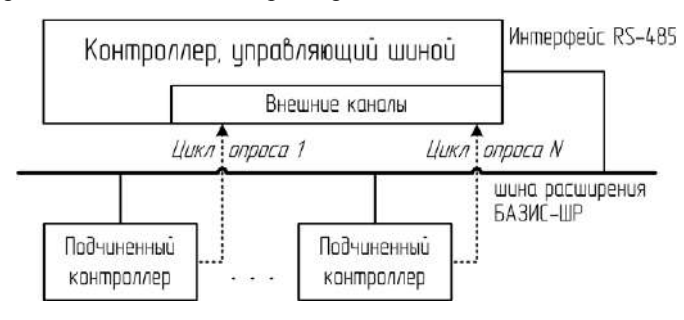

Рис. 6.8. Формирование внешних каналов контроллера, управляющего шиной

<span id="page-18-0"></span>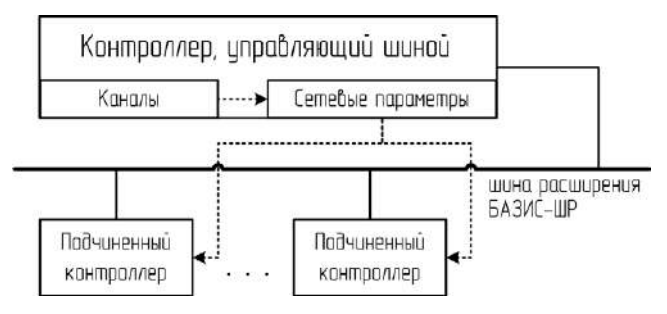

<span id="page-18-1"></span>Рис. 6.9. Передача сетевых параметров подчиненным контроллерам

Общее число сетевых параметров и внешних каналов не может быть больше 128.

В следующих исполнениях контроллера БАЗИС-21, управляющего шиной расширения БАЗИС-ШР, сетевые параметры конфигурируются произвольно:

- БАЗИС-21.Ц, БАЗИС-21.2Ц;
- БАЗИС-21.2ЦУ.

В следующих контроллерах (исполнениях контроллеров), управляющих шиной расширения БАЗИС-ШР, сетевые параметры заданы жестко:

- БАЗИС-12.РР, БАЗИС-12.УРС, БАЗИС-12.ЗР, БАЗИС-12.ЗРС;
- БАЗИС-21.ЦР, БАЗИС-21.2ЦР;
- БАЗИС-21.РР, БАЗИС-21.2РР;
- БАЗИС-35.

Устройство может подключаться к шине расширения БАЗИС-ШР в двух качествах:

- 1. Подчиненный контроллер (вид подключения Сетевой).
- 2. Контроллер, управляющий шиной (вид подключения Мастер).

### **6[.7.](#page-17-2)2 Работа при сетевом виде подключения**

При сетевом виде подключения Устройство подключается к шине расширения БАЗИС-ШР в качестве подчиненного контроллера ([рис.](#page-19-0) 6.10).

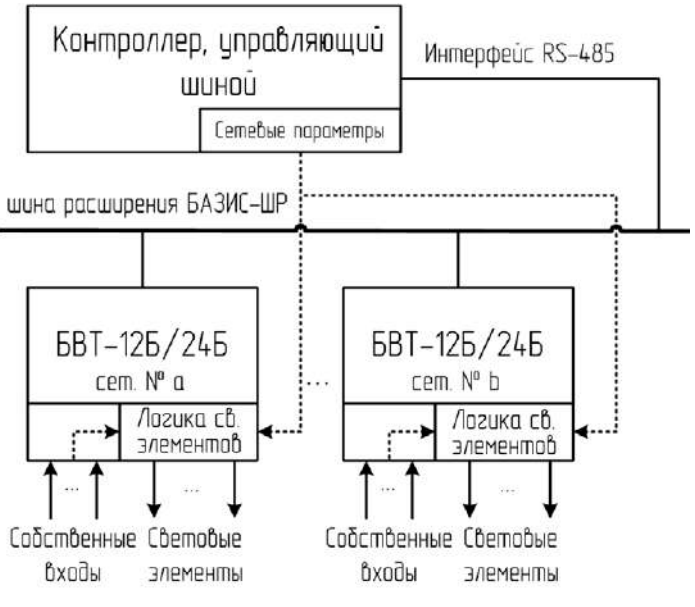

Рис. 6.10. Структурная схема работы Устройств при виде подключения Сетевой

<span id="page-19-0"></span>Общее количество подчиненных Устройств на шине расширения БАЗИС-ШР и их сетевые номера зависят от контроллера, управляющего сетью [\(табл.](#page-20-0) 6.1).

При сетевом виде подключения в логике выходных каналов (ламп и звукового канала) Устройства могут использоваться собственные входные каналы и сетевые параметры. Общее количество сетевых параметров —

не более 128 (это количество изменяется в зависимости от типа и настроек контроллера, управляющего шиной). Каждый сетевой параметр имеет следующие признак и настройку [\(рис.](#page-20-1) 6.11):

- признак активности;
- вид канала (аналоговый или дискретный).

<span id="page-20-0"></span>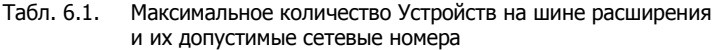

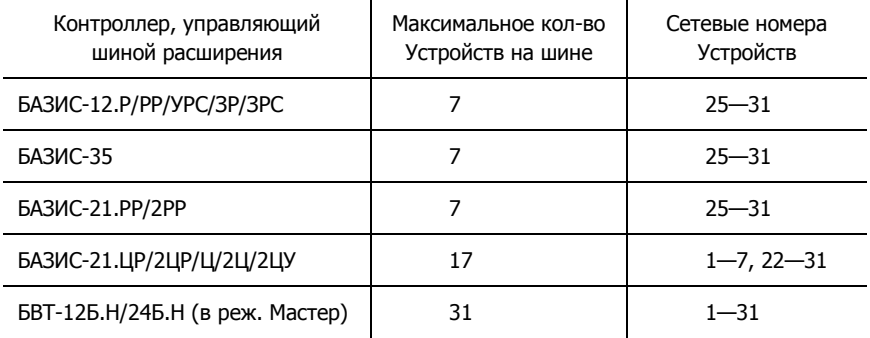

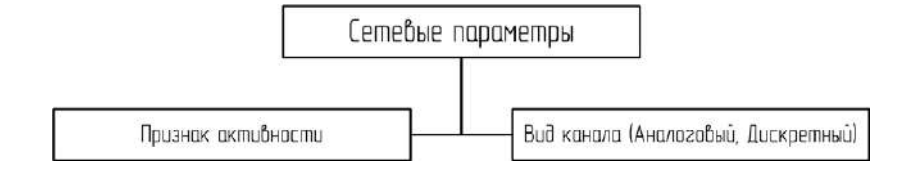

Рис. 6.11. Признак и настройка сетевых параметров

<span id="page-20-1"></span>*Приложение Г* содержит таблицы соответствия номеров сетевых параметров Устройства и каналов различных типов контроллеров, управляющих шиной расширения БАЗИС-ШР (при виде подключения Устройства Сетевой).

#### **6.8. Работа при виде подключения Мастер**

При виде подключения Мастер, Устройство имеет возможность ([рис.](#page-21-0) 6.12):

- посредством внешних каналов собирать информацию о состоянии каналов подчиненных контроллеров, подключенных к шине;
- использовать внешние каналы при формировании логики собственных выходных каналов (ламп и звукового канала);
- посредством сетевых параметров передавать состояние внешних каналов в шину для использования в логике подчиненных контроллеров.

Максимальное количество задаваемых внешних каналов — не более 128. Каждый внешний канал имеет следующие настройки и признаки ([рис.](#page-21-1) 6.13):

- признак активности;
- номер подчиненного контроллера (1—31);
- порядковый номер канала в подчиненном контроллере (См. *Приложение В*);
- вид канала (аналоговый или дискретный).

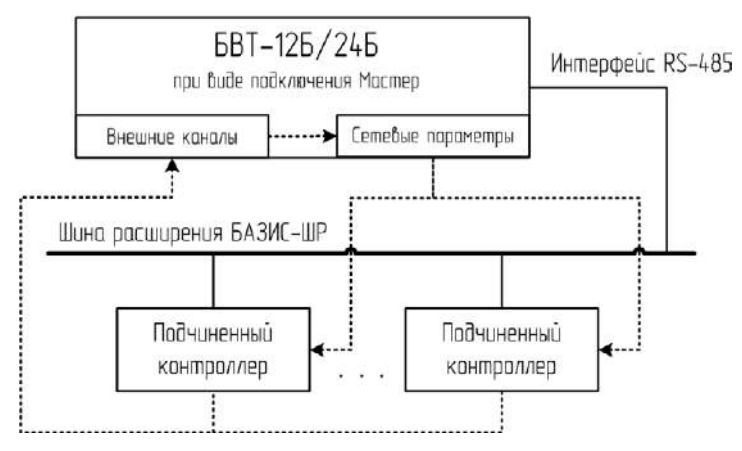

Рис. 6.12. Структурная схема работы Устройства при виде подключения Мастер

<span id="page-21-0"></span>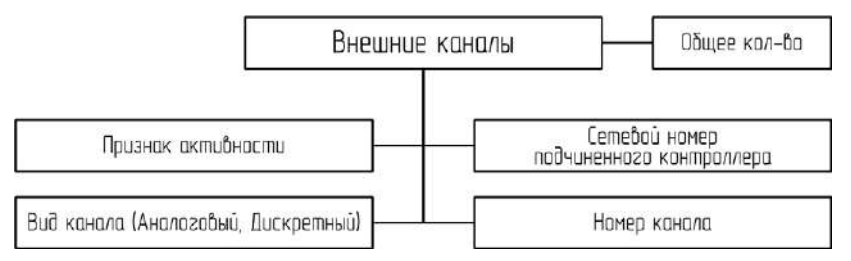

Рис. 6.13. Настройки и признаки внешних каналов

<span id="page-21-1"></span>При данном виде подключения сетевые параметры заданы жестко и передают в шину состояние внешних каналов Устройства. Соответствие номеров сетевых параметров и внешних каналов Устройства следующее: сетевой параметр 1 — внешний канал 1, сетевой параметр 2 — внешний канал 2, …, сетевой параметр 128 — внешний канал 128.

К шине расширения БАЗИС-ШР, когда она управляется Устройством, могут подключаться следующие контроллеры (исполнения контроллеров):

• БАЗИС-РИТМ;

- БАЗИС-12.Р, БАЗИС-12.РР, БАЗИС-12.УРС, БАЗИС-12.ЗР, БА-ЗИС-12.ЗРС;
- БАЗИС-35;
- БАЗИС-21.ЦР, БАЗИС-21.2ЦР;
- БАЗИС-21.Ц, БАЗИС-21.2Ц и БАЗИС-21.2ЦУ;
- БАЗИС-21.РР, БАЗИС-21.2РР.

Максимальное количество устройств в сети — 31.

**6.9.** Конфигурирование Устройства производится с компьютера по интерфейсу RS-485 через разъем *ИНТЕРФ.* при помощи специальной программы, поставляемой в комплекте с Устройством (см. раздел [12](#page-26-1)).

<span id="page-22-0"></span>При автономном использовании оператор с передней панели может изменить только тип контактов НР/НЗ собственных входных каналов Устройства и громкость звуковой сигнализации (см. раздел [12](#page-26-1)).

### **7. РАЗМЕЩЕНИЕ И МОНТАЖ**

**7.1.** Устройство размещается в помещениях вне взрывоопасных зон и монтируется на щите. Размеры прямоугольного окна для монтажа Устройства: длина —  $121^{+1,0}$  мм, высота —  $148^{+1,0}$  мм. Крепление Устройства к щиту — с помощью двух кронштейнов.

При монтаже необходимо руководствоваться надписями на корпусе Устройства, настоящей частью руководства по эксплуатации и действующими нормативными документами.

Щит, на котором монтируется Устройство, должен быть заземлен.

**7.2.** В помещениях, где будет эксплуатироваться Устройство, должна отсутствовать ощутимая вибрация. Вблизи Устройства не допускается наличие установок, создающих сильные электромагнитные поля.

**7.3.** Устройство может работать с электроконтактными датчиками, удаленными на расстояние до 1000 м. Сопротивление линии связи между Устройством и датчиком (включая переходное сопротивление контактов датчика) должно быть не более 1 кОм.

**7.4.** Монтаж входных цепей от датчиков и внешней кнопки квитирования осуществляется медным проводом сечения  $0,\!2\!\!-\!\!1,\!0$  мм<sup>2</sup>.

**7.5.** Схемы внешних подключений Устройства приведены на [рис.](#page-23-0)   $71 - 74$ 

При подключении Устройства к контроллерам серии БАЗИС, необходимо соединять одноименные клеммы интерфейсных разъемов. Монтаж рекомендуется осуществлять кабелем витая пара из проводов сечением не

менее  $0.2 \text{ mm}^2$  (например, неэкранированный, 5-ой категории, в ПВХ изоляции: КВП 2х2х0,52 или UTP 2х2х0,5).

При подключении внешней кнопки квитирования для одновременного квитирования нескольких Устройств необходимо соединять клеммы с одинаковыми номерами (все клеммы с номерами 1 и все клеммы с номерами 2).

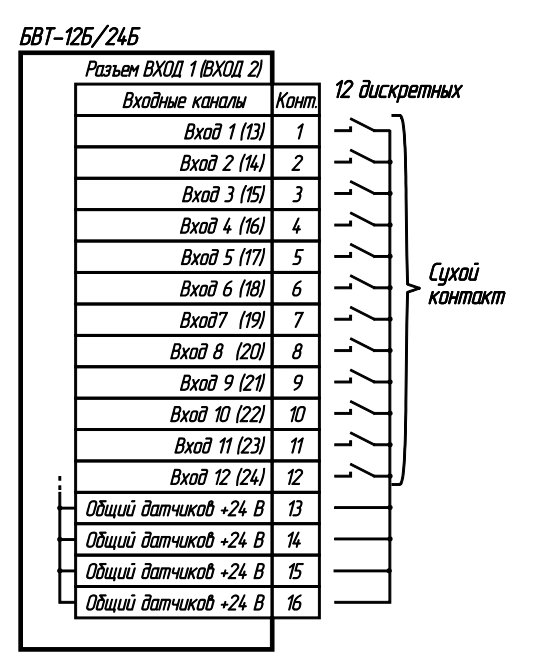

<span id="page-23-0"></span>Рис. 7.1. Типовые схемы подключения внешних устройств к разъемам *ВХОД1* и *ВХОД2* (тип разъема — EC350VM-16 с клеммами «под винт»)

| <i>6BT-126/246</i>    |       |
|-----------------------|-------|
| ПИТАНИЕ               |       |
| Цепь                  | Конт. |
| Внешнее питание +24 В |       |
| Внешнее питание -24 В | 2     |
| Земля                 |       |
| Сеть ~220 В           |       |
| Сеть ~220 В           | 5     |
|                       |       |

Рис. 7.2. Соответствие цепей контактам колодки клеммной *ПИТАНИЕ* (тип клемм — DT123RA-01R «под винт»)

**FRT-125/245** 

|         | Разъем ИНТЕРФ   |
|---------|-----------------|
| Конт.   | Цепь            |
|         | Не использовать |
| 2       | Не использовать |
|         | Не испальзавать |
|         | Не использовать |
| 5       | GNO             |
| 6       | $B/D+$          |
| 7       | Не использовать |
| $\beta$ | Не использовать |
| 9       | $A(D-)$         |

Рис. 7.3. Наименование сигналов на контактах разъема *ИНТЕРФ.* (тип разъема — DB9 «розетка»)

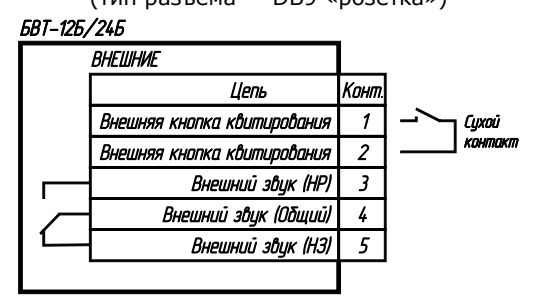

<span id="page-24-1"></span><span id="page-24-0"></span>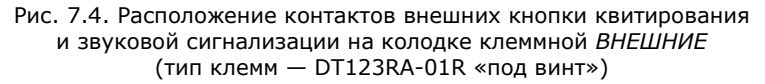

# **8. МАРКИРОВКА И УПАКОВКА**

**8.1.** На передней панели Устройства указываются наименования светодиодных панелей, светодиодов и кнопки.

**8.2.** На задней панели Устройства крепится планка, содержащая:

- товарный знак предприятия-изготовителя;
- наименование и модификацию Устройства;
- номер Устройства (по системе нумерации предприятия-изготовителя);
- год изготовления.

Также на задней панели Устройства указываются наименования входных разъемов и выключателя, номера и наименования (или условные обозначения) клемм разъемов питания и внешних функций.

**8.3.** Устройство упаковывается в ящик из гофрированного картона. Вместе с Устройством в ящике находятся комплекты монтажных и запасных частей, а также сопроводительная документация.

Масса нетто — не более 2 кг.

<span id="page-25-0"></span>Габаритные размеры грузового места определяются количеством комплектов, упакованных в один ящик.

## **9. ЭКСПЛУАТАЦИОННЫЕ ОГРАНИЧЕНИЯ**

**9.1.** В месте установки Устройства для эксплуатации:

- переменное напряжение питания должно быть 220 В  $\pm$  10%. а постоянное — 24 В  $\pm$  5%.
- частота переменного напряжения должна быть  $(50\pm1)$  Гц;
- предельная температура окружающего воздуха должна быть от 5 до 40° С;
- относительная влажность до 75% (при 30° С и более низких температурах без конденсации влаги;
- атмосферное давление должно быть от 84 до 106,7 кПа (от 630 до 800 мм рт. ст).

**9.2.** Минимальная разность потенциалов на контактах входного датчика — 18 В. Ток через сухие контакты входного датчика — не менее 1,0 мА.

**9.3.** Минимальная разность потенциалов на контактах внешней кнопки квитирования — 5 В. Ток через сухие контакты внешней кнопки квитирования — не менее 1,0 мА.

**9.4.** Максимальное сопротивление линии связи от входного канала до датчика — 1 кОм.

<span id="page-25-1"></span>Максимальная длина линии связи — не более 1000 м.

### **10. ТРЕБОВАНИЯ БЕЗОПАСНОСТИ**

**10.1.** Устройство должно быть установлено в помещении вне взрывоопасных зон, и в воздухе помещения не должно быть агрессивных примесей, вызывающих коррозию металлических частей.

**10.2.** К эксплуатации Устройства допускаются лица, имеющие разрешение для работы на электроустановках напряжением до 1000 В и изучившие настоящее руководство в полном объеме.

**10.3.** При эксплуатации Устройство должно заземляться в соответствии с требованиями «Правил устройства электроустановок» (ПУЭ).

Заземление Устройства осуществляется через клемму заземления, обозначенную « $\rightarrow$ ».

**10.4.** При эксплуатации Устройства необходимо внимательно следить за его состоянием и проводить регламентные контрольно-профилактические работы.

**10.5.** Эксплуатация Устройства разрешается при наличии инструкции по технике безопасности, утвержденной предприятием-потребителем в установленном порядке и учитывающей специфику применения Устройства на конкретном объекте.

<span id="page-26-0"></span>**10.6.** Запрещается устранять неисправности и соединять или разъединять разъемы Устройства при включенном питании.

### **11. ПОДГОТОВКА К ИСПОЛЬЗОВАНИЮ**

**11.1.** Смонтировать Устройство.

**11.2.** Заземлить Устройство, соединив с земляной шиной помещения клемму защитного заземления, находящуюся на задней панели Устройства.

**11.3.** Подключить колодки и разъемы *СЕТЬ*, *ВХОД1*, *ВХОД2*, а также *ВНЕШНИЕ* и *ИНТЕРФ*. (при необходимости).

**11.4.** Подать напряжение на Устройство, установив переключатель на задней панели в положение *СЕТЬ*. При этом начинает мигать зеленый светодиод *РАБОТА* (рабочее состояние).

**11.5.** Включить режим ПРОВЕРКА, нажав и удерживая кнопку [КВИТИР.] более 5 с. Проверить работоспособность средств сигнализации: световых панелей и пьезоизлучателя.

**11.6.** Вернуться в режим РАБОТА, два раза нажав кнопку [КВИТИР.].

**11.7.** Время прогрева Устройства после включения питания — не менее 30 мин.

<span id="page-26-1"></span>**11.8.** После выполнения выше перечисленных действий Устройство готово к использованию.

### **12. ПРОГРАММИРОВАНИЕ**

**12.1.** Программирование (конфигурирование) Устройства может быть выполнено:

- частично автономно с использованием передней панели (при программировании с компьютера можно установить соответствующий разрешающий признак);
- в полном объеме на компьютере при помощи программы конфигурирования.

**12.2.** Автономное (с передней панели) конфигурирование позволяет настроить типы контактов входных каналов Устройства и громкость пьезоизлучателя. Для этого необходимо выполнить следующую последовательность действий:

1. Нажать и удерживать (не менее 10 с) кнопку [КВИТИР.]. Через 5 с включится режим ПРОВЕРКА (последующие 5 с он включен), а еще через 5 с включится режим НАСТРОЙКА КОНТАКТОВ.

В данном режиме по очереди на 6 с зажигаются световые панели, начиная с А1. После прохождения всех световых панелей (или их части, если входных каналов меньше чем панелей) включается пьезоизлучатель. Пьезоизлучатель также активен в течение 6 с.

Каждому зажженному световому элементу соответствует входной канал [\(табл.](#page-27-0) 12.1).

| Номер<br>конфигурируемого<br>входного канала | Наименование<br>зажженной<br>светодиодной<br>панели | Номер<br>конфигурируемого<br>входного канала | Наименование<br>зажженной<br>светодиодной<br>панели |
|----------------------------------------------|-----------------------------------------------------|----------------------------------------------|-----------------------------------------------------|
| $\mathbf{1}$                                 | A1                                                  | 13                                           | A5                                                  |
| $\overline{2}$                               | A <sub>2</sub>                                      | 14                                           | A <sub>6</sub>                                      |
| 3                                            | A3                                                  | 15                                           | A7                                                  |
| $\overline{4}$                               | A4                                                  | 16                                           | A8                                                  |
| 5                                            | Б1                                                  | 17                                           | Б5                                                  |
| 6                                            | Б2                                                  | 18                                           | Б6                                                  |
| 7                                            | Б3                                                  | 19                                           | Б7                                                  |
| 8                                            | Б4                                                  | 20                                           | Б8                                                  |
| 9                                            | <b>B1</b>                                           | 21                                           | <b>B5</b>                                           |
| 10                                           | B <sub>2</sub>                                      | 22                                           | <b>B6</b>                                           |
| 11                                           | B <sub>3</sub>                                      | 23                                           | B7                                                  |
| 12                                           | B4                                                  | 24                                           | B <sub>8</sub>                                      |

<span id="page-27-0"></span>Табл. 12.1. Соответствие номеров входных каналов светодиодным панелям при конфигурировании типов контактов с передней панели Устройства

Вид мигания светодиодной панели определяет тип контакта соответствующего входного канала Устройства:

- кратковременное включение контакт нормально разомкнут (HP);
- кратковременное отключение контакт нормально замкнут (НЗ).
- 2. Во время мигания световых панелей при необходимости можно изменить тип контактов соответствующего входного канала, нажимая кнопку [КВИТИР.].

3. Во время работы пьезоизлучателя при необходимости можно изменить громкость звуковой сигнализации (2 уровня), нажимая кнопку [КВИТИР.].

После прохождения всех световых панелей, соответствующих входным каналам, и пьезоизлучателя Устройство переходит в режим ПРОВЕРКА.

#### **12.3. Конфигурирование с компьютера**

<span id="page-28-0"></span>**[12](#page-28-0).3**.**1.** Конфигурирование Устройства выполняется через интерфейс RS-485 с компьютера при помощи программы конфигурирования устройств серии БАЗИС (программа конфигурирования, bconf).

Так как Устройство имеет интерфейс RS-485, а большинство компьютеров RS-232 или USB, то для их соединения необходимо использовать преобразователь интерфейсов. Фирма-производитель Устройства поставляет следующие виды преобразователей интерфейсов (заказываются дополнительно):

- ПИ-3 (см. рис. А.1 *Приложения А*) используются для подключения одного Устройства на небольшие расстояния (до 2 м);
- ПИ-4 (см. рис. А.2 *Приложения А*) используется для подключения на большие расстояния (до 1000 м) одного или нескольких Устройств.

**[12](#page-28-0).3**.**2.** Дистрибутив программы конфигурирования поставляется на CD-диске в виде установочного файла bconfsetup.exe.

Для установки программы конфигурирования пользователь должен выполнить следующую последовательность действий:

- 1. Вставить CD-диск, поставляемый в комплекте с Устройством, в устройство чтения CD-дисков.
- 2. В меню *Пуск* выбрать пункт *Выполнить…*.

На экране появится окно *«Запуск программы»*.

- 3. В данном окне выполнить одно из следующих действий:
	- в поле *«Открыть»* ввести полный путь и имя установочного файла;
	- нажать кнопку *«Обзор…»* и задать путь к установочному файлу.

Обычно установочный файл расположен в следующем месте:  $\langle X:\text{BCONF}\rangle$ BCONFSETUP.EXE», где  $X$  — имя устройства, в котором расположен CD-диск с установочным файлом.

4. Нажать кнопку *«ОК»*.

Закроется окно *«Запуск программы»* и запустится установка программы конфигурирования.

5. Следовать инструкциям, появляющимся на экране.

После выполнения указанных выше действий на компьютер будет установлена программа конфигурирования.

12.3.3. Для запуска программы конфигурирования необходимо выполнить одно из следующих действий:

- в меню Пуск  $\rightarrow$  Программы  $\rightarrow$  Экоресурс выбрать пункт Конфигурация БАЗИС:
- на рабочем столе открыть ярлык Конфигурация БАЗИС.

На экране отобразится главное окно программы конфигурирования (рис. 12.1).

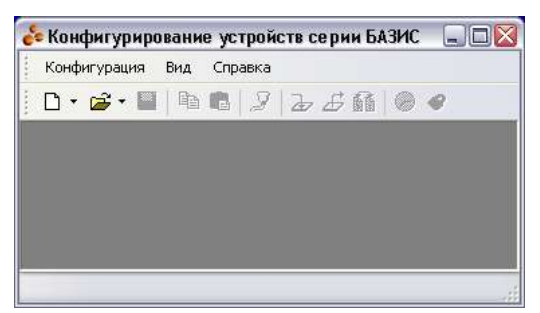

Рис. 12.1. Главное окно программы конфигурирования

<span id="page-29-0"></span>12.3.4. Окно программы конфигурирования унаследовало все условные обозначения ОС Windows, поэтому, если пользователь даже поверхностно знаком с этой операционной системой и несколькими поддерживаемыми ею приложениями, интерфейс программы не покажется ему слишком сложным.

12.3.5. Конфигурирование необходимо для задания настроек и параметров Устройства. Корректировка и загрузка информации в Устройство производится по мере необходимости. Срок хранения информации при выключенном питании Устройства не ограничен.

В процессе работы с конфигурацией Устройства можно выполнять следующие задачи:

- Создать новый файл конфигурации;  $\bullet$
- Открыть существующий файл конфигурации.  $\ddot{\phantom{a}}$
- Сконфигурировать общие настройки;  $\bullet$
- Сконфигурировать входные каналы;  $\bullet$
- Сконфигурировать выходные каналы (лампы и звук);  $\bullet$
- Сконфигурировать сетевые параметры (для вида подключения  $\ddot{\phantom{a}}$ Сетевой);
- Сконфигурировать внешние каналы (для вида подключения  $Macrep$ ;
- Загрузить конфигурацию в Устройство;  $\bullet$
- Сравнить конфигурации Устройства и файла конфигурации;  $\bullet$
- Извлечь конфигурацию из Устройства;
- Сохранить файл конфигурации на компьютере.

Для задач по конфигурированию Устройства не определяется какойлибо строгой последовательности выполнения. После запуска программы конфигурирования каждая из задач может, как правило, выполняться в любой момент времени.

Типовой алгоритм конфигурирования Устройства выглядит следуюшим образом:

- $1<sup>1</sup>$ Подсоединить Устройство к компьютеру и запустить программу конфигурирования.
- 2. Выполнить одно из следующих действий:
	- создать новый файл конфигурации;
	- открыть существующий файл конфигурации с жесткого диска  $\bullet$ компьютера.
- 3. Отредактировать файл конфигурации:
	- настроить/извлечь конфигурацию Устройства (для нового файла конфигурирования):
	- редактировать настройки входных каналов;  $\bullet$
	- редактировать настройки выходных каналов;  $\bullet$
	- редактировать настройки сетевых параметров (для  $\bullet$ вила полключения Сетевой):
	- редактировать настройки внешних каналов (для вида подклю- $\bullet$ чения Мастер);
	- редактировать общие параметры.  $\bullet$
- 4. Загрузить конфигурацию в Устройство:
	- загрузить файл конфигурации в устройство;  $\bullet$
	- при необходимости произвести верификацию (проверку)  $\bullet$ загруженного файла конфигурации.

#### 12.3.6. Создать новый файл конфигурации

<span id="page-30-0"></span>Для решения задачи Создать новый файл конфигурации пользователь должен выполнить одно из следующих действий:

- $1.$ Открыть новый файл конфигурации, выполнив одно из следуюних лействий:
	- в меню Конфигурация Создать выбрать пункт БВТ- $12B/24E$ ;
- на панели инструментов нажать кнопку *Создать* В и в появившемся окне *«Создание новой конфигурации»* выбрать строку «БВТ-12Б/24Б»;
- на панели инструментов нажать на правый край кнопки *Создать* и в появившемся меню выбрать пункт *БВТ-12Б/24Б*;
- нажать комбинацию клавиш [Ctrl] + [N].

На экране откроется окно ([рис.](#page-31-0) 12.2).

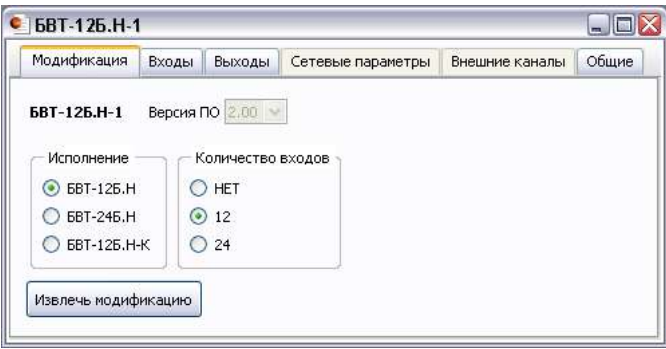

Рис. 12.2. Окно файла конфигурации Устройства

- <span id="page-31-1"></span><span id="page-31-0"></span>2. Настроить модификацию Устройства, выполнив одну из следующих последовательностей действий:
	- 2а.1. На закладке *Модификация* выбрать количество входных каналов и ламп в группах *Количество входов* и *Исполнение* соответственно.
	- 2б.1. Вызвать окно настройки параметров обмена, выполнив одно из следующих действий:
		- в меню *Контроллер* выбрать пункт *Параметры обмена…*;
		- на панели инструментов нажать кнопку *Параметры обмена* .

На экране появится окно *«Параметры обмена»* ([рис.](#page-32-0) 12.3).

2б.2. В появившемся окне выбрать COM-порт, сетевой номер Устройства (при необходимости) и нажать кнопку *«ОК»*.

Закроется окно *«Параметры обмена»* и станет активным окно файла конфигурации устройства.

2б.3. Извлечь модификацию из Устройства, нажав на закладке *Модификация* кнопку *«Извлечь модификацию»*.

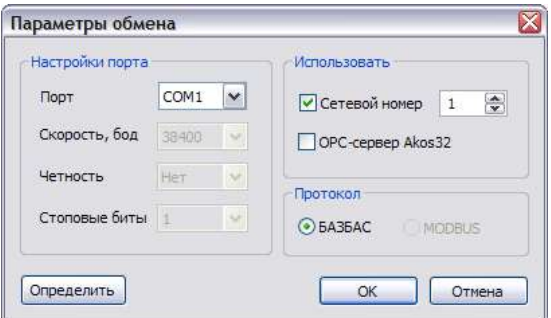

Рис. 12.3. Окно «Параметры обмена»

<span id="page-32-0"></span>После выполнения указанных выше действий будет создан новый файл конфигурации необходимой модификации.

В заголовке окна файла конфигурации отобразится модификация Устройства (рис. 12.4), которая была выбрана.

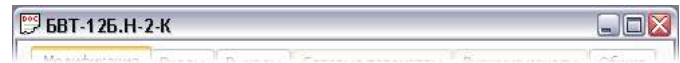

Рис. 12.4. Отображение модификации Устройства в заголовке окна файла конфигурации

### <span id="page-32-1"></span>12.3.7. Открыть существующий файл конфигурации

<span id="page-32-2"></span>Пользователь может решить задачу Открыть существующий файл конфигурации двумя способами:

- 1. Непосредственно указать папку и файл, где расположен файл конфигурации (обычно используется при первом открытии файла конфигурации).
- $2<sub>1</sub>$ Выбрать файл конфигурации из списка ранее открывавшихся (обычно используется при повторном открытии файла конфигурапии).

Первое открытие файла конфигурации. В данном случае для решения задачи Открыть существующий файл конфигурации пользователь должен выполнить следующую последовательность действий:

- 1. Выбрать существующий файл конфигурации Устройства, выполнив одно из следующих действий:
	- в меню Конфигурация выбрать пункт Открыть...;  $\bullet$
	- на панели инструментов нажать пиктограмму Открыть  $\bullet$
	- нажать сочетание клавиш [Ctrl] + [O].

На экране откроется окно (рис. 12.5).

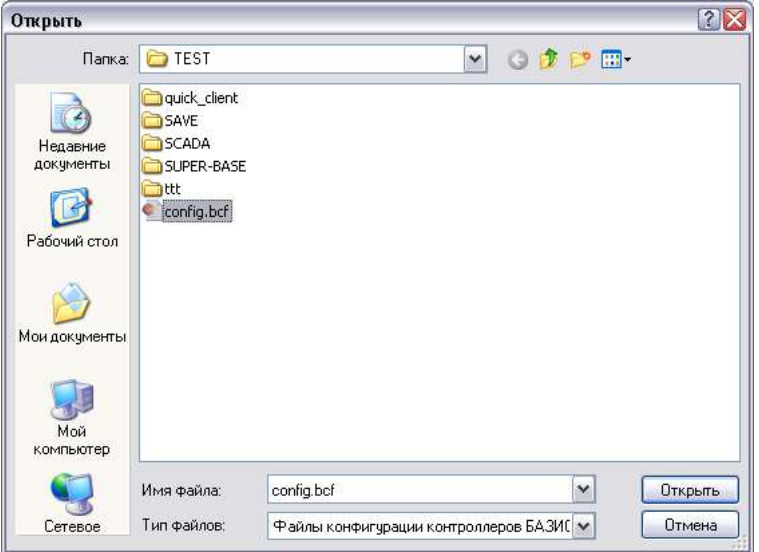

Рис. 12.5. Окно *«Открыть»* для выбора пути и имени существующего файла конфигурации

<span id="page-33-0"></span>2. В появившемся окне выбрать путь и название существующего файла конфигурации и нажать кнопку *«Открыть»*.

После выполнения перечисленных выше действий программа конфигурирования закроет окно *«Открыть»* и откроет существующий файл конфигурации.

Повторное открытие файла конфигурации. В данном случае для решения задачи *Открыть существующий файл конфигурации* пользователь должен выполнить одно из следующих действий:

- меню *Конфигурация* в подменю *Открыть заново* выбрать файл конфигурации, который ранее открывался;
- на панели инструментов нажать на правый край (на стрелку вниз) пиктограммы *Открыть* и в контекстном меню выбрать файл конфигурации, который ранее открывался.

После выполнения одного из перечисленных выше действий программа конфигурирования откроет существующий файл конфигурации, который ранее уже открывался.

#### **[12](#page-28-0).3.8. Сконфигурировать общие настройки**

<span id="page-33-1"></span>Задача выполняется после создания нового (п. [12](#page-30-0).3.6) или открытия ранее сохраненного файла конфигурации (п. [12](#page-32-2).3.7).

Для решения задачи *Сконфигурировать общие настройки* пользователь должен выполнить следующие действия:

1. Выбрать закладку *«Общие»* ([рис.](#page-34-0) 12.6).

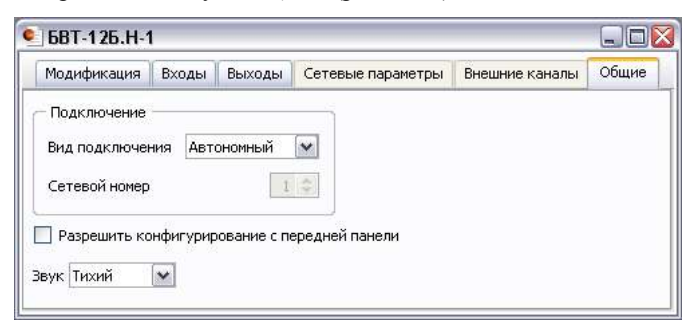

Рис. 12.6. Закладка *«Общие»* окна файла конфигурации

- <span id="page-34-0"></span>2. На выбранной закладке:
	- в группе *Подключение* в поле *«Вид подключения»* задать вид подключения Устройства (Автономный, Сетевой, Мастер), а в поле *«Сетевой номер»* — сетевой номер Устройства (только для вида подключения Сетевой);
	- в поле *«Звук»* установить громкость звуковой сигнализации (Тихий или Громкий);
	- установить или снять флаг *«Разрешить конфигурирование с передней панели»*, разрешив или запретив соответственно конфигурирование типов контактов и громкости звуковой сигнализации с передней панели.

После выполнения указанных выше действий будут заданы общие настройки файла конфигурации Устройства.

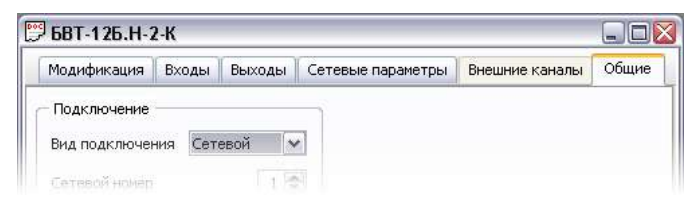

Рис. 12.7. Активизация закладки *«Сетевые параметры»* при виде подключения Сетевой

<span id="page-34-1"></span>

| <b>BBT-126.H-2-K</b>                                                  |        |              |  |  |  |  |
|-----------------------------------------------------------------------|--------|--------------|--|--|--|--|
| Модификация<br>Входы<br>Выходы<br>Сетевые параметры<br>Внешние каналы |        |              |  |  |  |  |
| Подключение                                                           |        |              |  |  |  |  |
| Вид подключения                                                       | Мастер | $\checkmark$ |  |  |  |  |
| Сетевой намер                                                         |        | ×)           |  |  |  |  |

<span id="page-34-2"></span>Рис. 12.8. Активизация закладки *«Внешние каналы»* при виде подключения Мастер

Если в файле конфигурации выбран вид подключения Сетевой, то станет активна закладка *«Сетевые параметры»* ([рис.](#page-34-1) 12.7), а если выбран вид подключения Мастер — закладка *«Внешние каналы»*.

#### **[12](#page-28-0).3.9. Сконфигурировать входные каналы**

Задача выполняется после:

- 1. Создания нового (п. [12](#page-30-0).3.6) или открытия ранее сохраненного файла конфигурации (п. [12](#page-32-2).3.7).
- 2. Задания модификации Устройства и общих настроек (п. [12](#page-33-1).3.8) файла конфигурации (при необходимости).

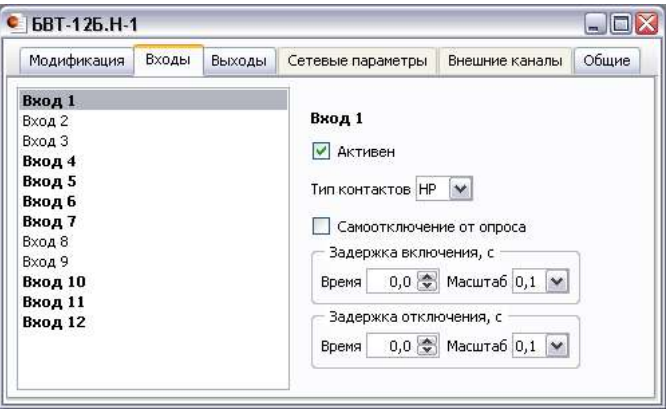

Рис. 12.9. Закладка *«Входы»* окна файла конфигурации

<span id="page-35-0"></span>Для решения задачи *Сконфигурировать входные каналы* пользователь должен выполнить следующие действия:

- 1. Выбрать закладку *«Входы»*.
- 2. В левой части выбранной закладки выбрать входной канал для конфигурирования [\(рис.](#page-35-0) 12.9).
- 3. Для выбранного входного канала сконфигурировать:
	- флаг *«Активен»* определяет, будет ли опрашиваться и участвовать в логике данный входной канал или нет (все входные каналы с установленным флагом *«Активен»* выделяются жирным шрифтом в списке, расположенном в левой части закладки);
	- поле *«Тип контактов»* определяет тип нормального состояния контактов датчика: нормально разомкнутый или нормально замкнутый;
	- флаг *«Самоотключение от опроса»* признак состояния функции самоотключения, а именно: произойдет ли фиксация состояния выбранного входного канала после его срабатыва-

ния (до момента квитирования), при исчезновении причины срабатывания, или нет;

- в группах Задержка включения, с и Задержка отключения, с  $\ddot{\phantom{a}}$ поля «Время» задают соответственно длительности задержек на включение и на отключение (0-25.5 с или 0-1275 с), а поля «Масштаб» (0.1 или 5 с) — залают масштабы изменения времен задержек.
- 4. Повторить пп. 2 и 3 для других входных каналов.

После выполнения указанных выше действий будут сконфигурированы входные каналы файла конфигурации Устройства.

#### 12.3.10. Сконфигурировать выходные каналы (лампы и звук)

Залача выполняется после:

- Создания нового (п. 12.3.6) или открытия ранее сохраненного  $1 \quad$ файла конфигурации (п. 12.3.7).
- 2. Задания модификации Устройства и общих настроек (п. 12.3.8) файла конфигурации (при необходимости).

Лля решения залачи Сконфигурировать выходные каналы пользователь должен выполнить следующие действия:

- 1. Выбрать закладку «Выходы».
- В левой части выбранной закладки выбрать лампу или звуковой 2. канал для конфигурирования (рис. 12.10).
- 3. Для выбранного выходного канала сконфигурировать:
	- флаг «Активен» определяет, будет ли анализироваться логика и срабатывать данный выходной канал или нет (все выходные каналы с установленным флагом «Активен» выделяются жирным шрифтом в списке, расположенном в левой части закладки);
	- поле «Вид сигнализации» задает вид сигнализации выбранного  $\bullet$ канала (Постоянный, Предупредительный, Аварийный, Блокировочный);
	- в группе Задержка срабатывания, с поле «Время» задает длительность задержки на включение (0-25.5 с или 0-1275 с), а поле «Масштаб» (0,1 или 5 с) — масштаб изменения длительности;
	- в группе Время принудительного отключения, с поле «Время» задает время принудительного отключения (0-25.5 с или 0-1275 с), а поле «Масштаб» (0,1 или 5 с) — масштаб изменения времени;
	- флаг «Алгоблоки» определяет, будет ли использоваться упрощенная скобочная (релейная) логика (флаг снят) или расширенная логика — алгоблоки (флаг установлен);

• поле *«Тип формулы»* (активно, если флаг *«Алгоблоки»* снят) задает тип формулы в упрощенной логике.

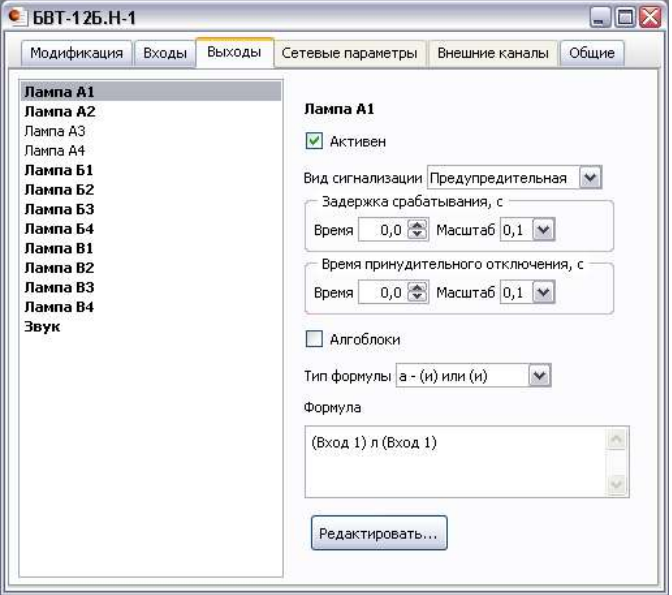

Рис. 12.10. Закладка *«Выходы»* окна файла конфигурации

<span id="page-37-0"></span>4. Задать формулу срабатывания выбранного выходного канала, нажав кнопку *«Редактировать…»*.

На экране появится окно *«Редактирование формулы выхода»* ([рис.](#page-37-1)  [12](#page-37-1).11), если флаг *«Алгоблоки»* снят, или *«Редактирование алгоритма выхода»* ([рис.](#page-38-0) 12.12), если флаг *«Алгоблоки»* установлен.

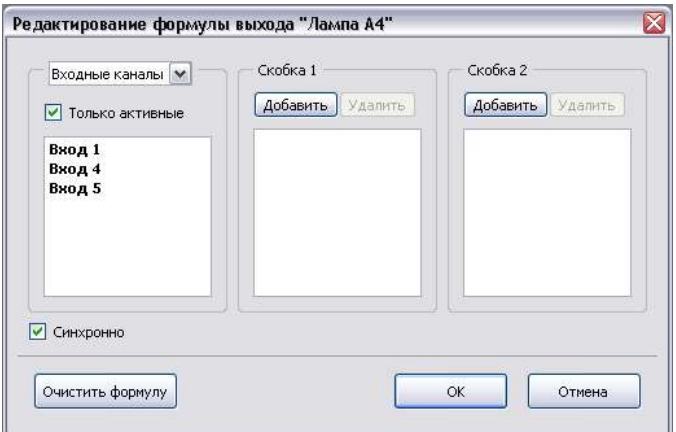

<span id="page-37-1"></span>Рис. 12.11. Окно *«Редактирование формулы выхода»*

| Nº               | Тип   | Вкод 1      |   | Уставки                              | Инв. | Вкод 2             | Уставки        | Инв.        | $\hat{\phantom{a}}$ |
|------------------|-------|-------------|---|--------------------------------------|------|--------------------|----------------|-------------|---------------------|
| Anr 1            | или - | Сетевой 1   | ٠ | $\Box$ L $\Box$ L $\Box$ H $\Box$ HH | MHB. | Вход 1 -           | HH<br>н        | $V$ $MHB$ . | $\equiv$            |
| Anr 2            | или - | <het></het> | v | HH<br>H                              | MHB. | $<$ HeT $>$ $\sim$ | HH<br>н        | HHB.        |                     |
| Алг 3            | или - | <нет>       |   | H<br>HH                              | MHB. | <het> +</het>      | $\Box$ HH<br>Ħ | MHB.        |                     |
| Алг 4            | или - | $<$ HeT $>$ |   | HH<br>н                              | HHB. | <het> *</het>      | HH<br>н        | HHB.        |                     |
| Anr <sub>5</sub> | или - | <нет>       |   | HH.<br>н                             | ИНВ. | <het> +</het>      | HH<br>Ħ        | MHB.        |                     |
| Алг 6            | или - | <het></het> |   | HH<br>н                              | HHB. | $<$ HeT $>$ $\ast$ | HH             | HHB.        |                     |

Рис. 12.12. Окно *«Редактирование алгоритма выхода»*

- <span id="page-38-0"></span>5а. Для упрощенной логики:
- в поле, расположенном в заголовке первой (левой) группы окна, выбрать вид элемента: входные каналы, сетевые параметры или внешние каналы (последние два в зависимости от вида подключения Устройства);
- из первой группы выбрать необходимые элементы и добавить их в группы *Скобка 1* и *Скобка 2*, используя кнопки *«Добавить»*.

Пользователь может использовать следующие инструменты для оптимизации работы:

а) флаг *«Синхронно»* — для синхронного добавления каналов или параметров в первую и вторую скобку;

б) флаг *«Только активные»* (в первой группе окна) — для отображения только активных каналов или параметров;

в) кнопку *«Очистить формулу»* — для очистки формулы (обеих скобок логического выражения).

5б. Для алгоблочной логики: задать параметры входов алгоблоков, необходимые уставки для аналоговых каналов и тип каждого из задействованный алгоблоков. При необходимости инвертировать вход алгоблока установить флаг *«инв.»*.

Если у аналогового сетевого параметра или внешнего канала не указана ни одна из уставок, то считается запрограммированным обрыв данного параметра или канала.

Пользователь может использовать следующие инструменты для оптимизации работы:

а) флаг *«Только активные каналы» —* для отображения только активных каналов или параметров;

б) кнопку *«Очистить алгоритм»* — для очистки всех алгоблоков.

6. Нажать кнопку *«ОК»*.

Закроется окно *«Редактирование формулы выхода»* (*«Редактирование алгоритма выхода»*) и в поле *«Формула»* закладки *Выходы* отобразится заданная формула.

7. Повторить пп. 2—6 для других выходных каналов.

После выполнения указанных выше действий будут сконфигурированы выходные каналы файла конфигурации Устройства.

#### **[12](#page-28-0).3.11. Сконфигурировать сетевые параметры**

Задача выполняется после:

- 1. Создания нового (п. [12](#page-30-0).3.6) или открытия ранее сохраненного файла конфигурации (п. [12](#page-32-2).3.7).
- 2. Задания модификации Устройства и общих настроек (п. [12](#page-33-1).3.8) файла конфигурации (при необходимости).

Примечание: сетевые параметры Устройства конфигурируются, когда в файле конфигурации задан вид подключения Сетевой (на закладке *«Общие»* в поле *«Вид подключения»* выбрано значение «Сетевой» — см[. рис.](#page-34-1) 12.7).

Для решения задачи *Сконфигурировать сетевые параметры* пользователь должен выполнить следующие действия:

- 1. Выбрать закладку *«Сетевые параметры»*.
- 2. В левой части данной закладки выбрать сетевой параметр для конфигурирования [\(рис.](#page-40-0) 12.13).

*Приложение Г* содержит таблицы (табл. [Г.1](#page-53-1)—[Г.1](#page-56-0)2), в которых приведены соответствия номеров сетевых параметров Устройства и каналов различных типов и исполнений контроллеров, управляющих шиной расширения БАЗИС-ШР.

- 3. Для выбранного сетевого параметра сконфигурировать:
	- флаг *«Активен»* определяет, будет ли анализироваться выбранный сетевой параметр или нет (все сетевые параметры с установленным флагом *«Активен»* выделяются жирным шрифтом в списке, расположенном в левой части закладки);
	- поле *«Тип канала»* определяет является ли данный канал дискретным входом или выходом (Дискретный) или аналоговым входом (Аналоговый).
- 4. Повторить пп. 2 и 3 для других сетевых параметров.

После выполнения указанных выше действий будут сконфигурированы сетевые параметры файла конфигурации Устройства.

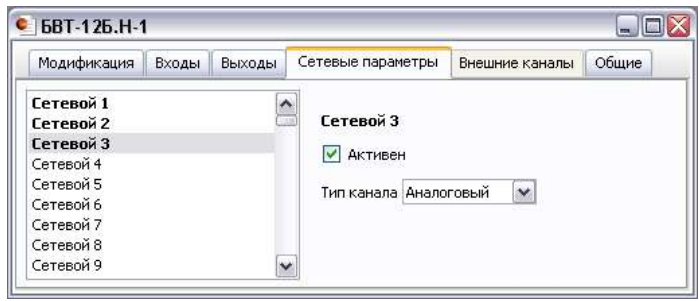

Рис. 12.13. Закладка *«Сетевые параметры»* окна файла конфигурации

#### <span id="page-40-0"></span>**[12](#page-28-0).3.12. Сконфигурировать внешние каналы**

Задача выполняется после:

- 1. Создания нового (п. [12](#page-30-0).3.6) или открытия ранее сохраненного файла конфигурации (п. [12](#page-32-2).3.7).
- 2. Задания модификации Устройства и общих настроек (п. [12](#page-33-1).3.8) файла конфигурации (при необходимости).

Примечание: внешние каналы Устройства конфигурируются, когда в файле конфигурации задан вид подключения Мастер (на закладке *«Общие»* в поле *«Вид подключения»* выбрано значение «Мастер» — см. [рис.](#page-34-2) 12.8).

Для решения задачи *Сконфигурировать внешние каналы* пользователь должен выполнить следующие действия:

- 1. Выбрать закладку *«Внешние каналы»*.
- 2. В поле *«Количество»* задать необходимое число внешних каналов;
- 3. В левой части данной закладки выбрать внешний канал для конфигурирования [\(рис.](#page-40-0) 12.13).
- 4. Для выбранного внешнего канала сконфигурировать:
	- флаг *«Активен»* определяет, будет ли анализироваться выбранный внешний канал или нет (все внешние каналы с установленным флагом *«Активен»* выделяются жирным шрифтом в списке, расположенном в левой части закладки);
	- поле *«Номер устройства»* задает сетевой номер подчиненного контроллера в шине расширения БАЗИС-ШР, который подключен к Устройству;
	- поле *«Номер канала»* определяет порядковый номер канала в заданном подчиненном контроллере (см. *Приложение В* — содержит таблицу, которая определяет номера каналов подчиненных контроллеров при конфигурировании внешних каналов);
	- поле *«Тип канала»* определяет является ли данный канал дискретным входом или выходом (Дискретный) или аналоговым входом (Аналоговый).

5. Повторить пп. 3 и 4 для других внешних каналов.

После выполнения указанных выше действий будут сконфигурированы внешние каналы файла конфигурации Устройства.

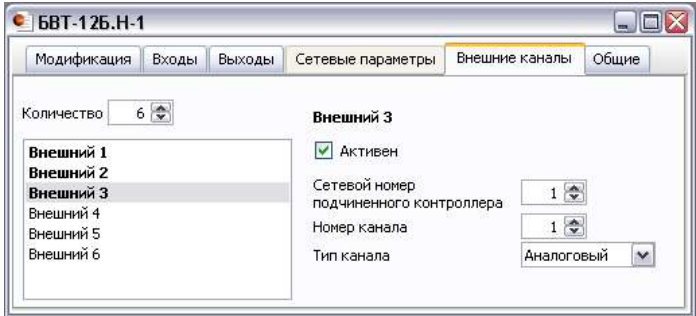

Рис. 12.14. Закладка *«Внешние каналы»* окна файла конфигурации

### **[12](#page-28-0).3.13. Загрузить конфигурацию в Устройство**

Задача выполняется после:

- 1. Создания нового (п. [12](#page-30-0).3.6) или открытия ранее сохраненного файла конфигурации (п. [12](#page-32-2).3.7).
- 2. Редактирования файла конфигурации (при необходимости).
- 3. Подключения Устройства к компьютеру.
- 4. Настройки параметров обмена (см. с. [32](#page-31-1)).

Для решения задачи *Загрузить конфигурацию в Устройство* пользователь должен выполнить одно из следующих действий:

- в меню *Контроллер* выбрать пункт *Загрузить конфигурацию*;
- на панели инструментов нажать кнопку Загрузить  $\ge$ :
- нажать клавишу [F8].

На экране откроется окно процесса загрузки конфигурации в Устройство ([рис.](#page-41-0) 12.15).

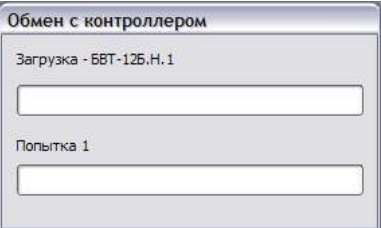

Рис. 12.15. Окно загрузки конфигурации в Устройство

<span id="page-41-0"></span>После выполнения одного из указанных выше действий будет закрыто окно процесса загрузки конфигурации и загружена конфигурация в Устройство.

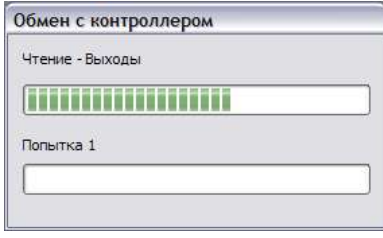

Рис. 12.16. Окно верификации конфигурации Устройства

### <span id="page-42-0"></span>**[12](#page-28-0).3.14. Сравнить конфигурации Устройства и файла конфигурации**

Задача выполняется после:

- 1. Создания нового (п. [12](#page-30-0).3.6) или открытия ранее сохраненного файла конфигурации (п. [12](#page-32-2).3.7).
- 2. Редактирования файла конфигурации (при необходимости).
- 3. Подключения Устройства к компьютеру.
- 4. Настройки параметров обмена (см. с. [32](#page-31-1)).
- 5. Загрузки конфигурации в устройство (при необходимости).

Для решения задачи *Сравнить конфигурации Устройства и файла конфигурации* пользователь должен выполнить одно из следующих действий:

- в меню *Контроллер* выбрать пункт *Верифицировать конфигурацию*;
- на панели инструментов нажать кнопку *Верифицировать* .

На экране откроется окно процесса верификации конфигурации Устройства [\(рис.](#page-42-0) 12.16).

Если конфигурации Устройства и файла конфигурации совпадают, то после выполнения одного из указанных выше действий будет закрыто окно процесса верификации без выдачи дополнительных сообщений. Если конфигурации Устройства и файла конфигурации не совпадают, то на экране появится окно со следующим сообщением ([рис.](#page-42-1) 12.17).

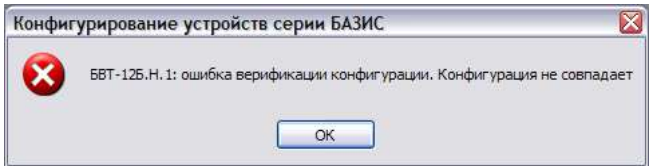

<span id="page-42-1"></span>Рис. 12.17. Окно с сообщением об ошибке верификации

### **[12](#page-28-0).3.15. Извлечь конфигурацию из Устройства**

Задача выполняется после:

- 1. Создания нового (п. [12](#page-30-0).3.6) или открытия ранее сохраненного файла конфигурации (п. [12](#page-32-2).3.7).
- 2. Подключения Устройства к компьютеру.
- 3. Настройки параметров обмена (см. с. [32](#page-31-1)).

Для решения задачи *Извлечь конфигурацию из Устройства* пользователь должен выполнить одно из следующих действий:

- в меню *Контроллер* выбрать пункт *Извлечь конфигурацию*;
- на панели инструментов нажать кнопку Извлечь  $\mathcal{L}$ ;
- нажать клавишу [F9].

На экране откроется окно процесса извлечения конфигурации из Устройства [\(рис.](#page-43-0) 12.18).

После выполнения одного из указанных выше действий будет закрыто окно процесса извлечения конфигурации и извлечена конфигурация из Устройства.

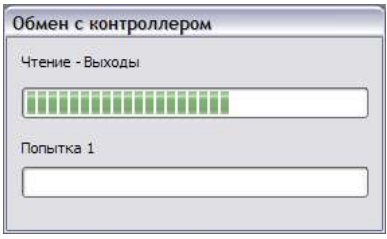

Рис. 12.18. Окно извлечения конфигурации из Устройства

### <span id="page-43-0"></span>**[12](#page-28-0).3.16. Сохранить файл конфигурации на компьютере**

Задача выполняется после:

- 1. Создания нового (п. [12](#page-30-0).3.6) или открытия ранее сохраненного файла конфигурации (п. [12](#page-32-2).3.7).
- 2. Редактирования файла конфигурации (при необходимости).

Для решения задачи *Сохранить файл конфигурации на компьютере*  пользователь должен выполнить:

а) следующую последовательность действий (если имя и расположение файла конфигурации еще не были заданы):

1. В меню *Конфигурация* выбрать пункт *Сохранить как…*.

На экране откроется окно [\(рис.](#page-44-1) 12.19).

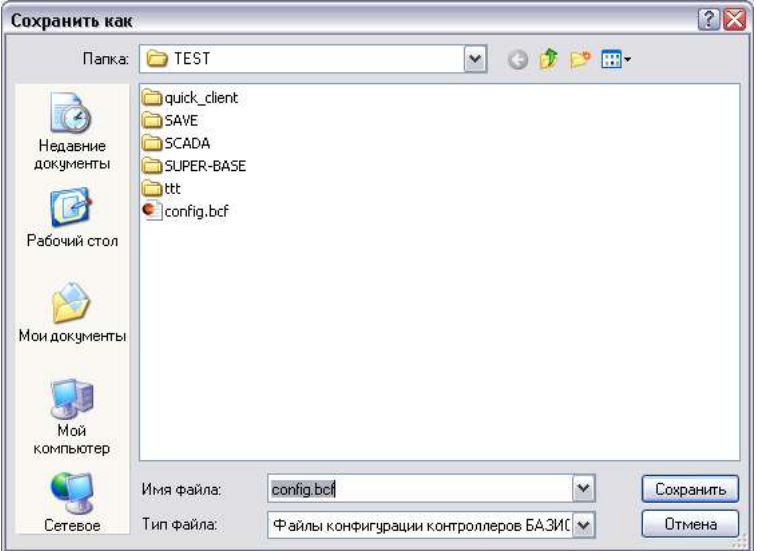

<span id="page-44-1"></span>Рис. 12.19. Окно *«Сохранить как»* для задания пути и имени файла

2. В появившемся окне выбрать путь и задать в поле *«Имя файла»* название файла конфигурации и нажать кнопку *«Сохранить»*.

После выполнения указанных выше действий Программа закроет окно *«Сохранить как»* и сохранит файл конфигурации Устройства на компьютер.

б) одно из указанных ниже действий (если имя и расположение файла конфигурации уже задавались):

- в меню *Конфигурация* выбрать пункт *Сохранить*;
- на панели инструментов нажать кнопку *Сохранить*  $\blacksquare$ ;
- нажать комбинацию клавиш  $[Ctrl] + [S]$ .

<span id="page-44-0"></span>После выполнения одного из указанных выше действий будет сохранен файл конфигурации Устройства на компьютер.

# **13. ТРАНСПОРТИРОВАНИЕ И ХРАНЕНИЕ**

**13.1.** Устройства, упакованные в ящики, могут транспортироваться в крытых железнодорожных вагонах, универсальных контейнерах, закрытых автомашинах и отсеках самолетов.

После транспортирования и хранения при низких температурах Устройство перед монтажом выдерживают в нормальных условиях в течение 24 ч.

По прибытии на склад для длительного хранения Устройство должно быть размещено так, чтобы хранение обеспечивало его сохранность без изменения электрических и эксплуатационных характеристик и нарушения внешнего вида.

**13.2.** Устройство хранят в упаковке в транспортной таре на складах в соответствии с требованиями ГОСТ 15150, группа 2.

**13.3.** При хранении Устройства на складах, в воздухе не должно быть газов и паров, разрушающе действующих на сталь, алюминий, латунь, хромовое и никелевое покрытие, резину.

# **ПРИЛОЖЕНИЕ А**

**Внешний вид преобразователей интерфейсов (поставляются по отдельному заказу)**

<span id="page-46-0"></span>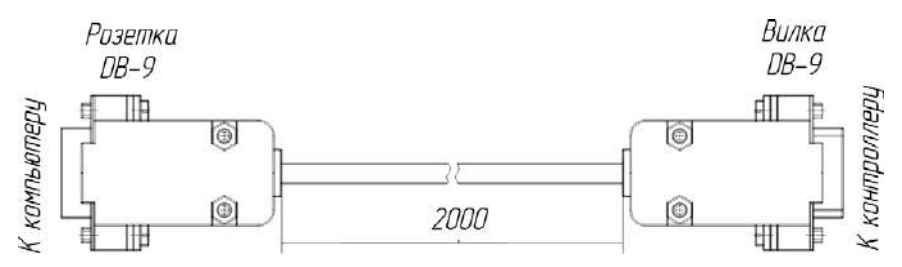

Рис. А.1. Внешний вид преобразователя интерфейсов ПИ-3

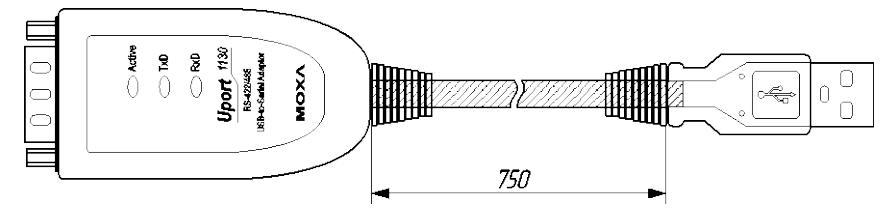

Рис. А.2. Внешний вид преобразователя интерфейсов ПИ-4

### **ПРИЛОЖЕНИЕ Б**

#### **Описание заводской конфигурации Устройства**

<span id="page-47-0"></span>При поставке в Устройство загружается следующая конфигурация:

- общие параметры:
	- режим работы Автономный;
	- признак разрешения конфигурирования с передней панели не установлен;
	- звук тихий;
- для всех входных каналов:
	- признак активности установлен;
	- тип контактов нормально разомкнутый;
	- признак самоотключения от опроса не установлен;
	- задержки включения и отключения 0 с:
- для всех выходных каналов:
	- признак активности установлен;
	- вид сигнализации предупредительный;
	- задержка срабатывания и время принудительного отключения — 0 с;
	- упрощенная логика, тип формулы а;
- логика срабатывания световых панелей:

для модификаций Устройства с 12 световыми панелями:

- А1—А4 соответственно от срабатывания входов  $1-4$ ;
- Б1—Б4 соответственно от срабатывания входов 5—8;
- В1—В4 соответственно от срабатывания входов 9—12.

для модификаций Устройства с 24 световыми панелями:

- А1—А8 соответственно от срабатывания входов 1—8;
- Б1—Б8 соответственно от срабатывания входов 9—16;
- В1—В8 соответственно от срабатывания входов 17—24.
- логика срабатывания звукового выхода: от срабатывания любого входа (1—24).

Примечание : Если модификация Устройства имеет 24 светодиодные панели и 12 входных каналов, то часть светодиодных панелей остается незапрограммированными. Если модификация Устройства не имеет собственных входных каналов, то все светодиодные панели будут незапрограммированными.

# **ПРИЛОЖЕНИЕ В**

### <span id="page-48-0"></span>**Кодирование номеров каналов подчиненных контроллеров при конфигурировании внешних каналов (вид подключения Устройства — Мастер)**

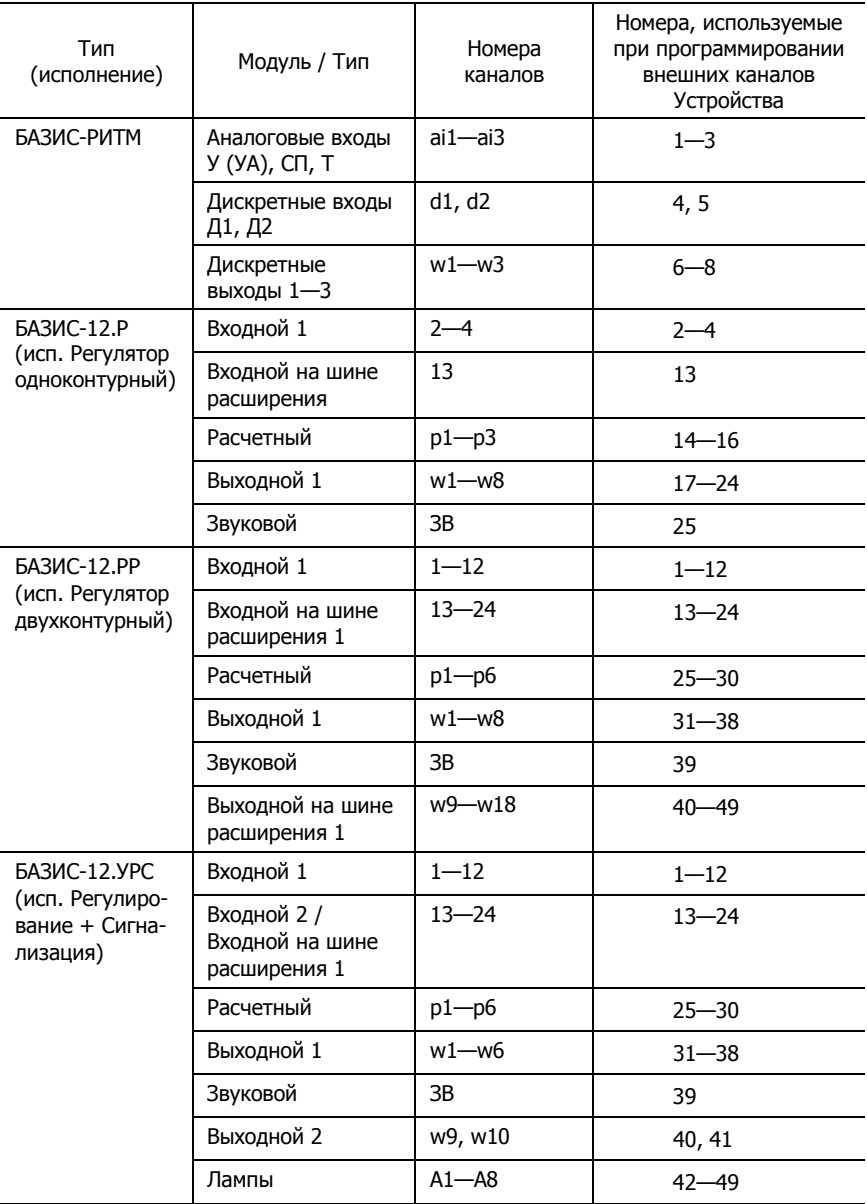

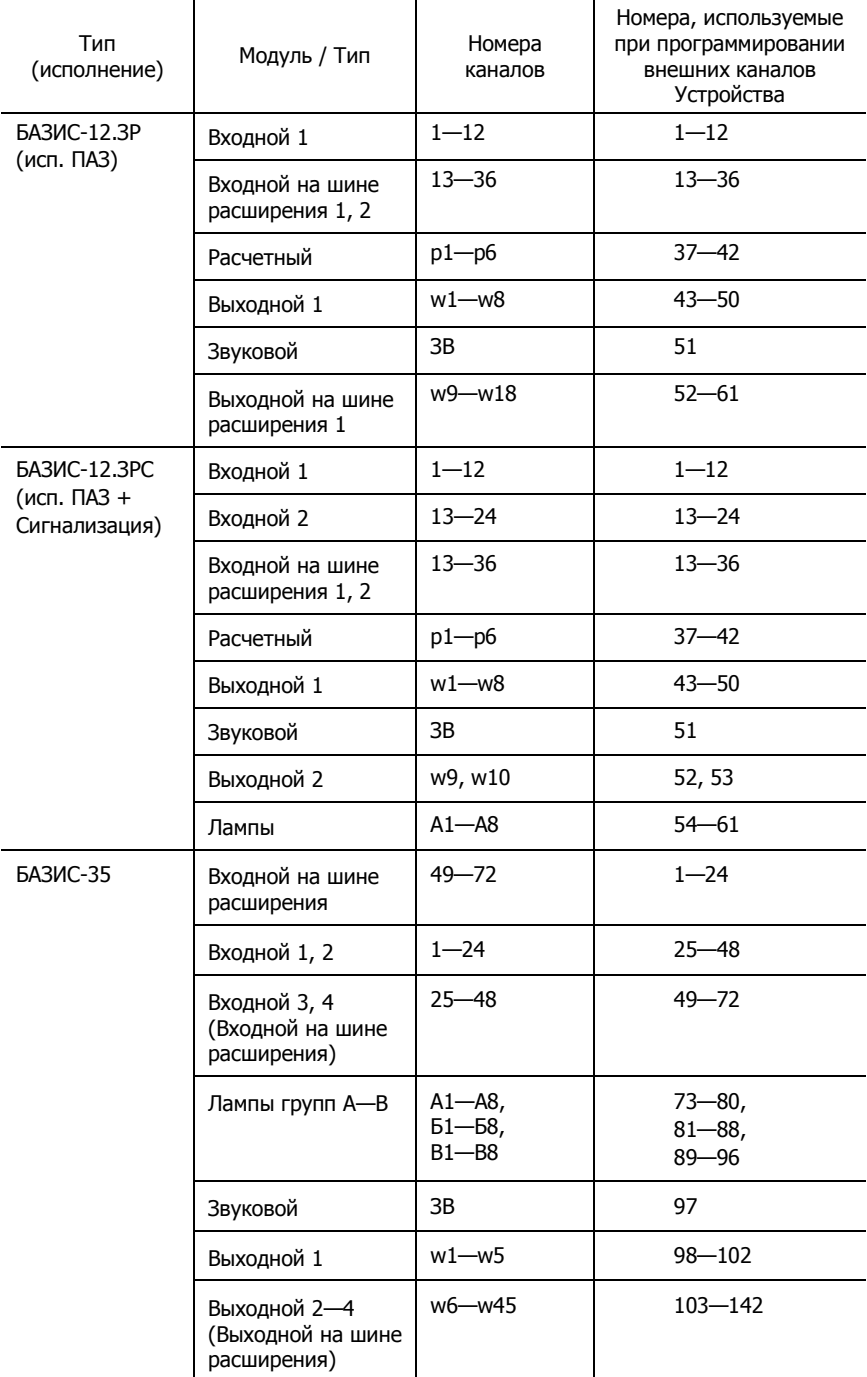

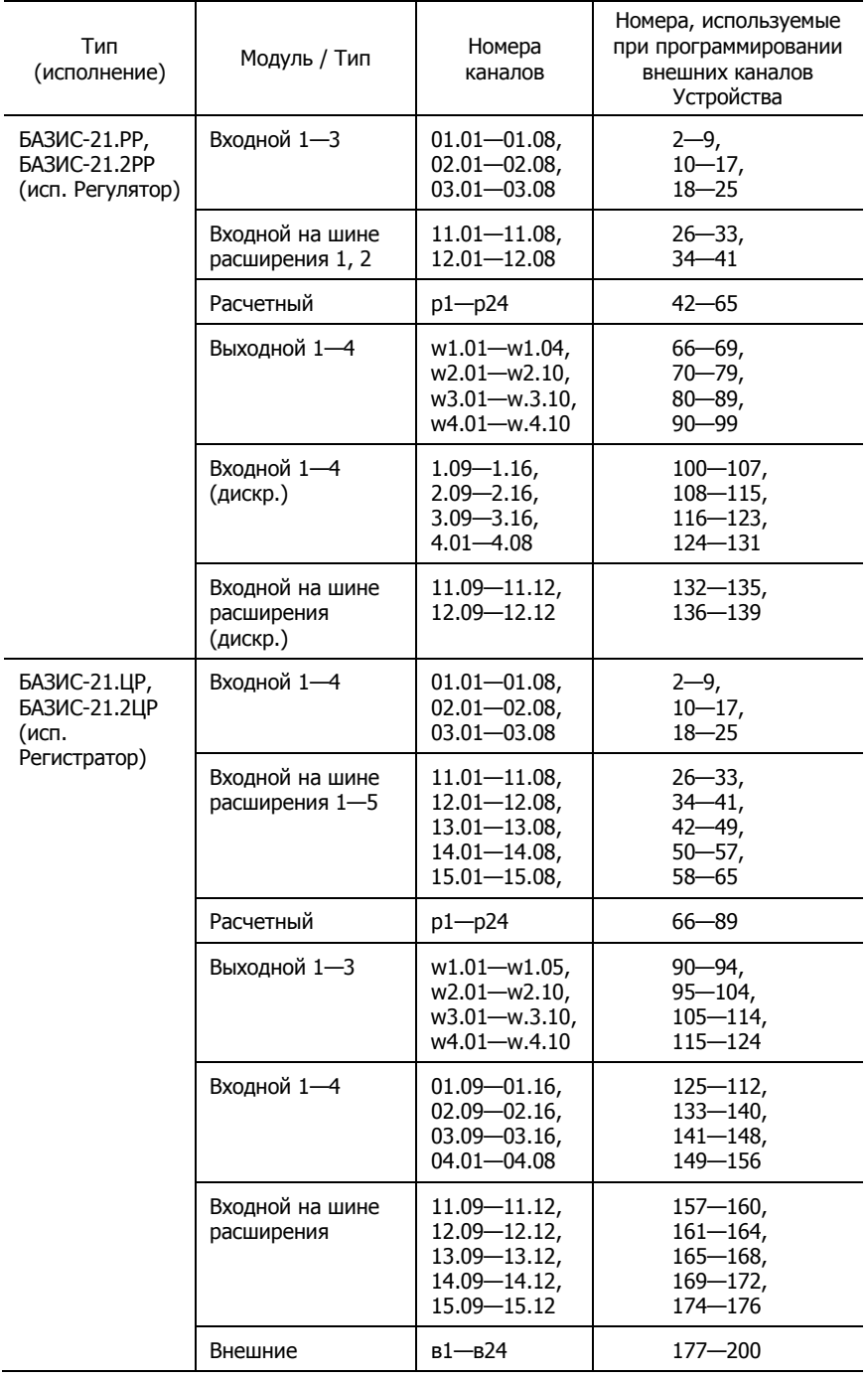

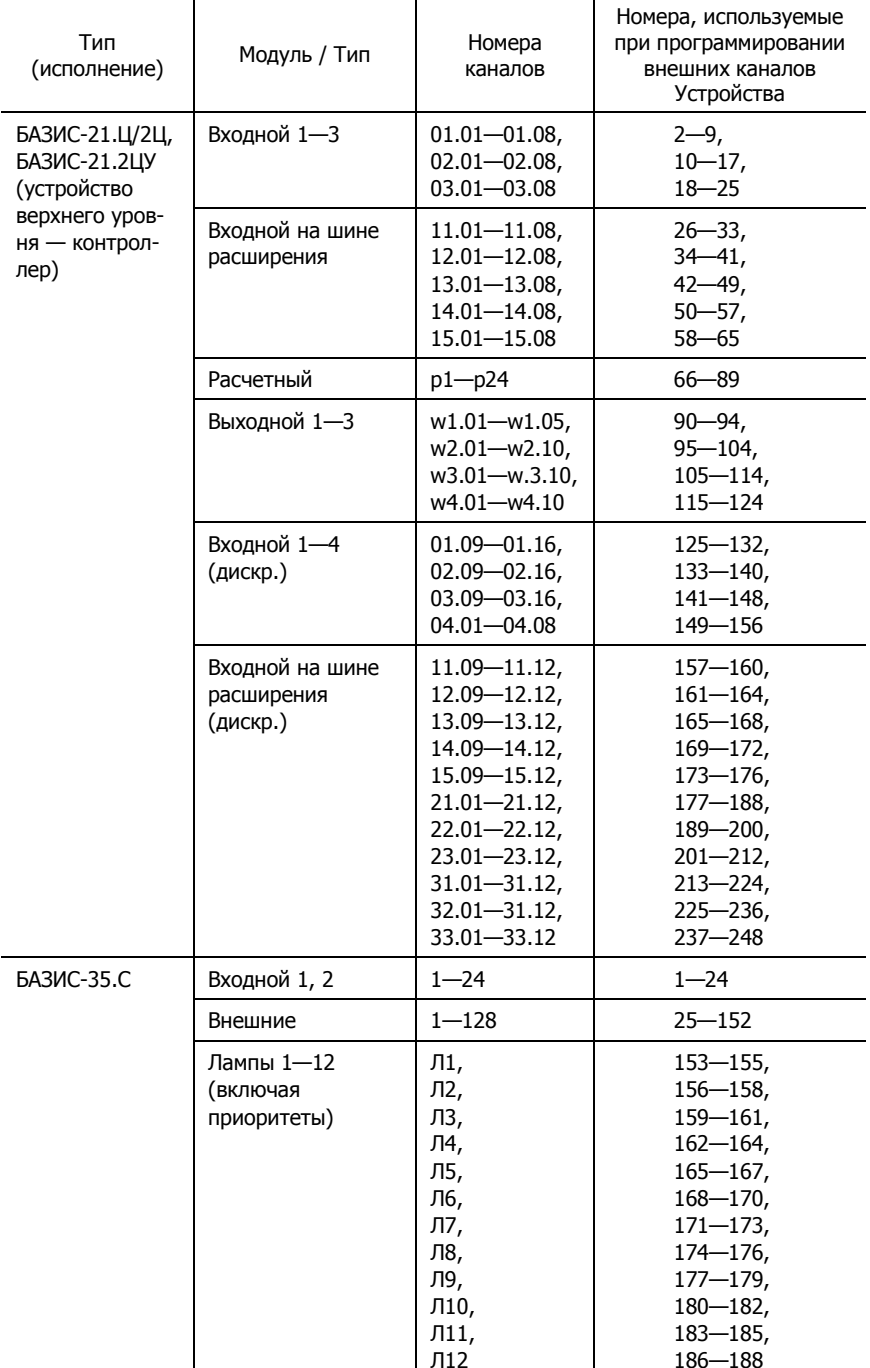

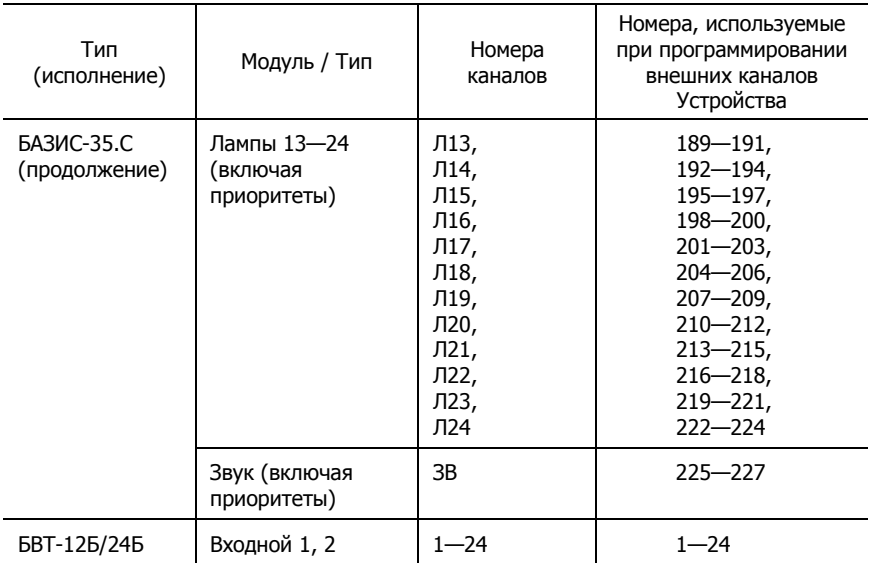

# **ПРИЛОЖЕНИЕ Г**

### <span id="page-53-0"></span>**Соответствие номеров сетевых параметров Устройства и каналов различных типов контроллеров, управляющих шиной расширения БАЗИС-ШР (вид подключения Устройства — Сетевой)**

<span id="page-53-1"></span>Табл. Г.1 Соответствие номеров сетевых параметров Устройства и каналов контроллера БАЗИС-12.Р (исп. Регулятор одноконтурный), управляющего шиной

| Номер<br>сетевого<br>параметра | Тип<br>и номер<br>входа | Номер<br>сетевого<br>параметра | Тип<br>и номер<br>входа | Номер<br>сетевого<br>параметра | Тип<br>и номер<br>входа |
|--------------------------------|-------------------------|--------------------------------|-------------------------|--------------------------------|-------------------------|
| c02                            | BX.2                    | c13                            | p1                      | c28                            | $B$ ых. $1$             |
| c03                            | BX.3                    | c14                            | p <sub>2</sub>          | $\cdots$                       | $\cdots$                |
| c04                            | BX.4                    | c15                            | p3                      | c35                            | вых.8                   |
|                                |                         | c16                            | BX.13                   | c36                            | вых.ЗВ                  |

Табл. Г.2. Соответствие номеров сетевых параметров Устройства и каналов контроллера БАЗИС-12.РР (исп. Регулятор двухконтуный), управляющего шиной

| Номер<br>сетевого<br>параметра | Тип<br>и номер<br>входа | Номер<br>сетевого<br>параметра | Тип<br>и номер<br>входа | Номер<br>сетевого<br>параметра | Тип<br>и номер<br>входа |
|--------------------------------|-------------------------|--------------------------------|-------------------------|--------------------------------|-------------------------|
| c01                            | BX.1                    | c19                            | BX 13                   | c31                            | вых. $1$                |
| $\cdots$                       | $\cdots$                | $\cdots$                       | $\cdots$                | $\cdots$                       | $\cdots$                |
| c12                            | BX.12                   | c24                            | BX18                    | c38                            | вых.8                   |
| c13                            | расч.1                  | c25                            | BX.19                   | c39                            | вых.3B                  |
| $\cdots$                       | $\cdots$                | $\cdots$                       | $\cdots$                | c40                            | <b>вых.9</b>            |
| c18                            | расч.6                  | c30                            | BX.24                   | $\cdots$                       | $\cdots$                |
|                                |                         |                                |                         | c49                            | <b>вых.18</b>           |

Табл. Г.3. Соответствие номеров сетевых параметров Устройства и каналов контроллера БАЗИС-12.УРС (исп. Регулирование + Сигнализация), управляющего шиной

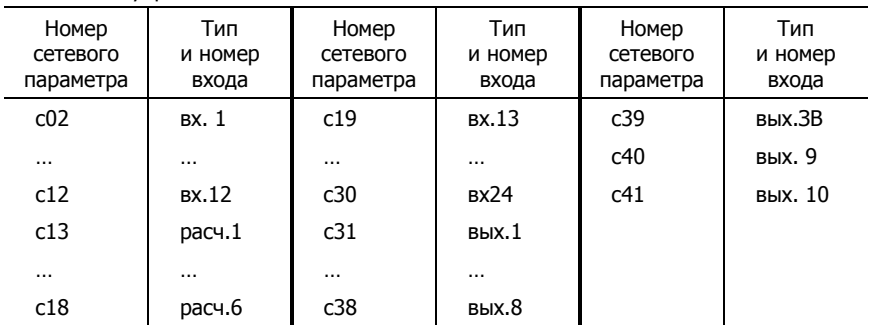

Табл. Г.4. Соответствие номеров сетевых параметров Устройства и каналов контроллера БАЗИС-12.ЗР (исп. ПАЗ), управляющего шиной

| Номер<br>сетевого<br>параметра | Тип<br>и номер<br>входа | Номер<br>сетевого<br>параметра | Тип<br>и номер<br>входа | Номер<br>сетевого<br>параметра | Тип<br>и номер<br>входа |
|--------------------------------|-------------------------|--------------------------------|-------------------------|--------------------------------|-------------------------|
| C <sub>01</sub>                | BX.1                    | c19                            | <b>BX.13</b>            | c43                            | <b>вых.1</b>            |
| $\cdots$                       | $\cdots$                | $\cdots$                       | $\cdots$                | $\cdots$                       | $\cdots$                |
| c12                            | BX.12                   | c24                            | BX18                    | c50                            | вых.8                   |
| c13                            | расч.1                  | c25                            | BX.19                   | c51                            | вых.3B                  |
| $\cdots$                       | $\cdots$                | $\cdots$                       | $\cdots$                | c52                            | <b>вых.9</b>            |
| c18                            | расч.6                  | c42                            | BX.36                   | $\cdots$                       | $\cdots$                |
|                                |                         |                                |                         | c61                            | <b>вых.18</b>           |
|                                |                         |                                |                         |                                |                         |

Табл. Г.5. Соответствие номеров сетевых параметров Устройства и каналов контроллера БАЗИС-12.ЗРС (исп. ПАЗ + Сигнализация), управляющего шиной  $\overline{a}$ 

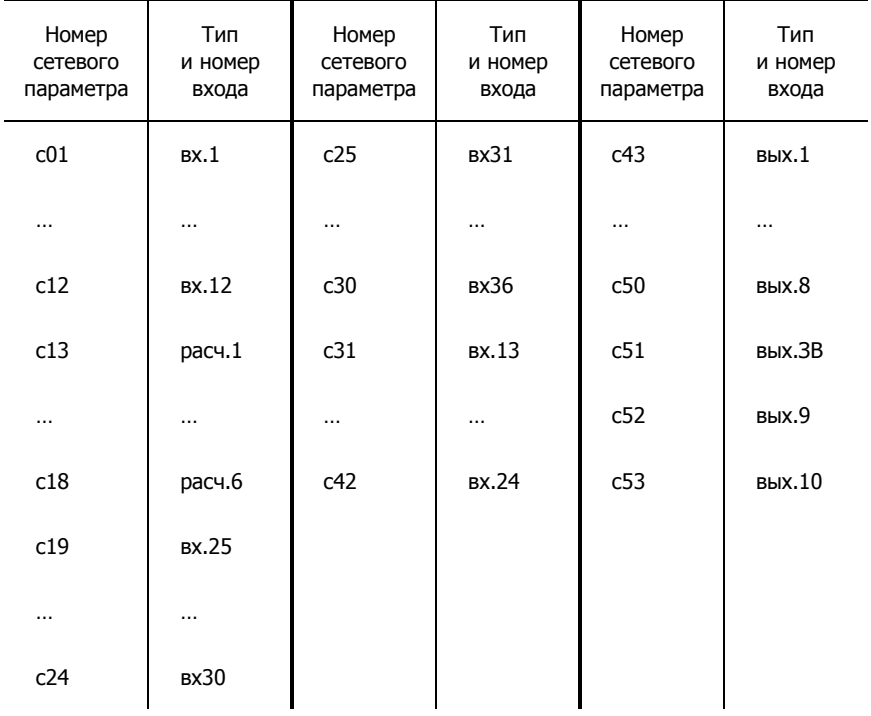

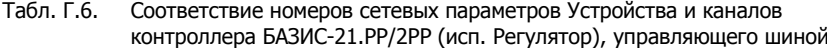

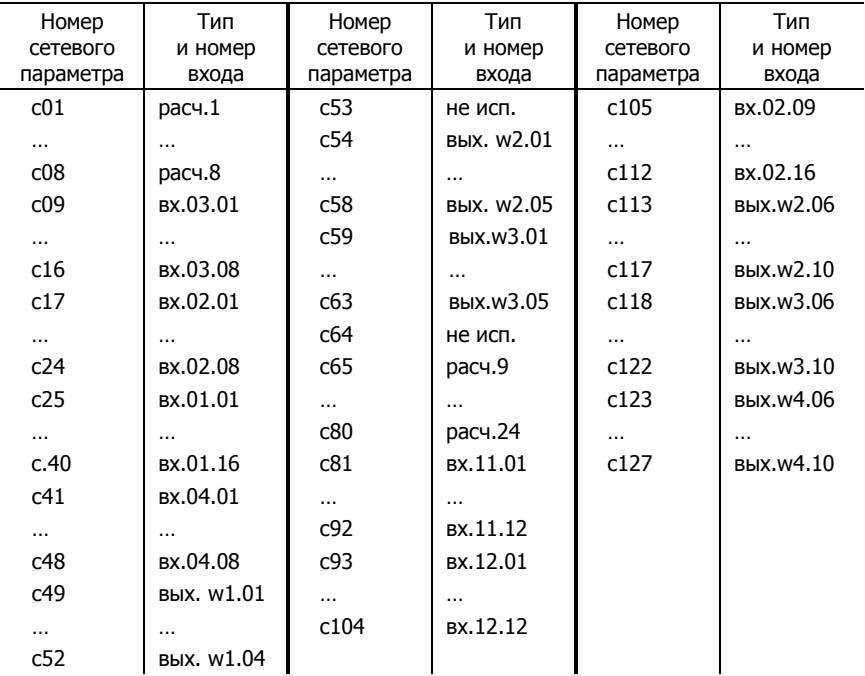

### Соответствие номеров сетевых параметров Устройства и каналов<br>контроллера БАЗИС-21.ЦР/2ЦР (исп. Регистратор), управляющего шиной Табл. Г.7.

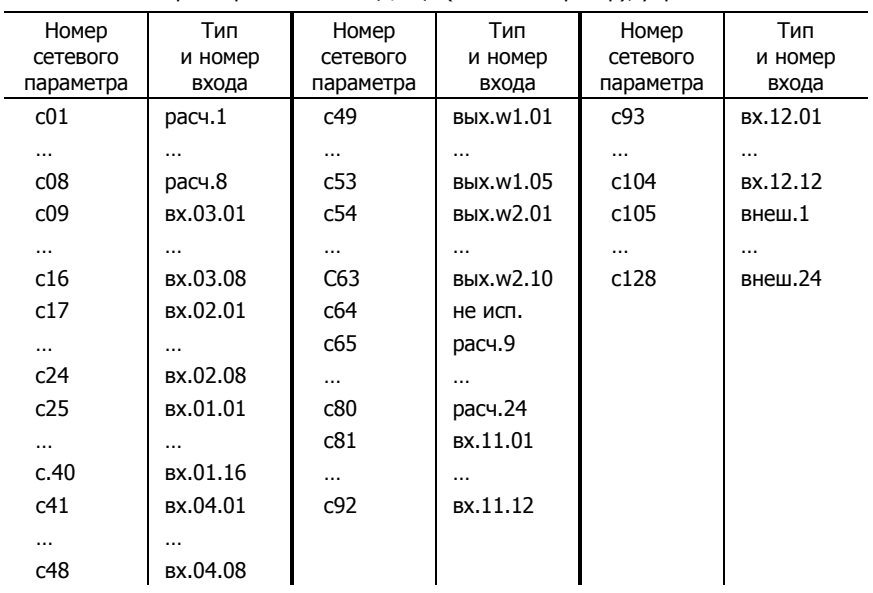

Табл. Г.8. Соответствие номеров сетевых параметров Устройства и каналов контроллера БАЗИС-35, управляющего шиной

| Номер<br>сетевого<br>параметра | Тип<br>и номер<br>входа | Номер<br>сетевого<br>параметра | Тип<br>и номер<br>входа | Номер<br>сетевого<br>параметра | Тип<br>и номер<br>входа |
|--------------------------------|-------------------------|--------------------------------|-------------------------|--------------------------------|-------------------------|
| c01                            | BX.49                   | c49                            | вых 6                   | c89                            | BX.1                    |
| $\cdots$                       |                         | $\cdots$                       |                         | $\cdots$                       | $\cdots$                |
| c24                            | BX.72                   | c64                            | <b>вых.21</b>           | c112                           | BX.24                   |
| c25                            | <b>BX.25</b>            | c65                            | <b>вых.22</b>           | c113                           | <b>вых.1</b>            |
| $\cdots$                       |                         | $\cdots$                       |                         | $\cdots$                       | $\cdots$                |
| c48                            | <b>BX.48</b>            | c88                            | вых.45                  | c117                           | вых.5                   |

Табл. Г.9. Соответствие номеров сетевых параметров Устройства и каналов контроллера БАЗИС-35.C, управляющего шиной

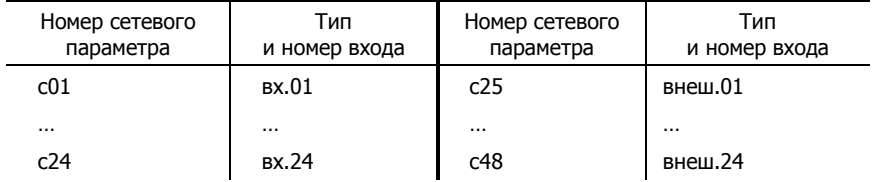

<span id="page-56-0"></span>Табл. Г.10. Соответствие номеров сетевых параметров Устройства и каналов блока БВТ-12Б/24Б (вид подключения Мастер), управляющего шиной

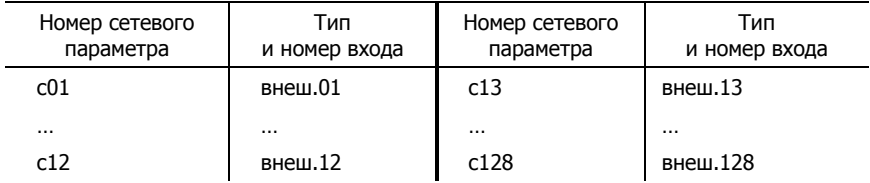

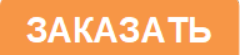